# **Korg microKONTROL** Руководство пользователя

Студийный MIDI-контроллер

*Îôèöèàëüíûé è ýêñêëþçèâíûé äèñòðèáüþòîð êîìïàíèè Korg íà òåððèòîðèè Ðîññèè, ñòðàí <i>Балтии и СНГ — компания А&T Trade.* 

*Äàííîå ðóêîâîäñòâî ïðåäîñòàâëÿåòñÿ áåñïëàòíî.Åñëè âû ïðèîáðåëè äàííûé ïðèáîð íå ó <i>официального дистрибьютора фирмы Korg или авторизованного дилера компании A&T Trade, êîìïàíèÿ A&T Trade íå íåñåò îòâåòñòâåííîñòè çà ïðåäîñòàâëåíèå áåñïëàòíîãî ïåðåâîäà íà*  $p$ усский язык руководства пользователя, а также за осуществление гарантийного сервисного  $06$ *служивания*.

*© ® A&T Trade, Inc.*

# Гарантийное обслуживание

По всем вопросам, связанным с ремонтом или сервисным обслуживанием студийного MIDI-контроллера microKONTROL, обращайтесь к представителям фирмы Korg — компании A&T Trade. Телефон для справок: (095) 796-92-62; e-mail: synth@attrade.ru

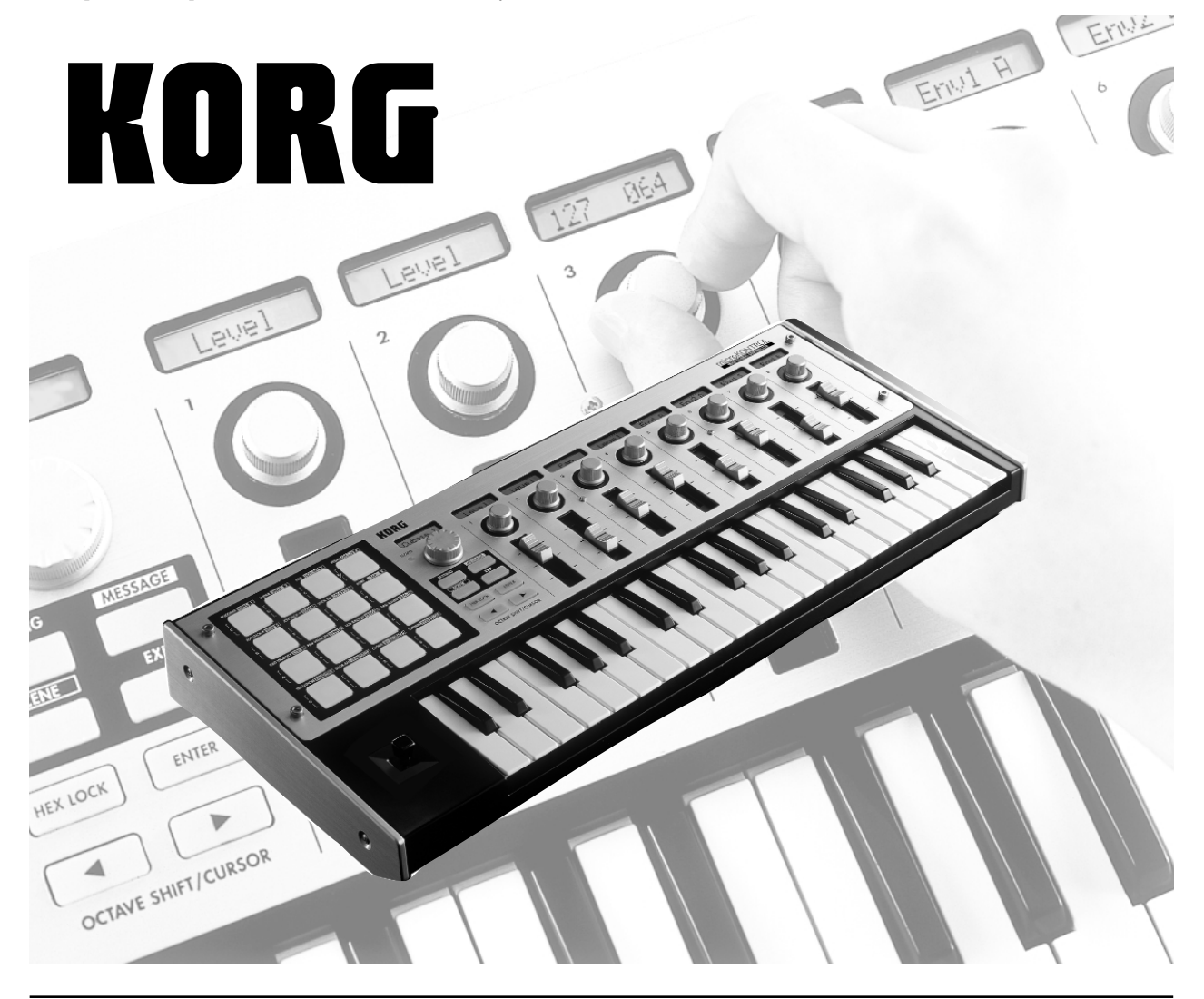

# Правила безопасности

### Размещение

Эксплуатация прибора в описанных ниже условиях может привести к выходу его из строя.

- Прямое попадание солнечных лучей
- Повышенные температура или влажность
- Загрязненное, пыльное помещение
- Интенсивная вибрация
- Близость магнитных полей

#### Питание

Подключайте прибор к сети с соответствующим блоку питания напряжением. Не перегружайте одну розетку подключением к ней большого количества приборов.

#### Интерференция с другим электронным оборудованием

Во избежание электромагнитных наводок располагайте прибор на возможно большем расстоянии от теле- и ралиоприемников.

### Эксплуатация

Не приклалывайте чрезмерных усилий при манипуляциях с регуляторами. Это может привести к выхолу их из строя.

### Уход

Пыль с внешних поверхностей прибора следует удалять чистой сухой тряпочкой. Использование жидких моющих средств, таких как бензин или растворитель, а также горючих полиролей запрещается.

#### Руководство пользователя

После прочтения, сохраняйте данное руководство для дальнейшего использования.

#### Попадание инородных тел внутрь корпуса прибора

Не ставьте на прибор или не располагайте рядом с ним емкости с жидкостью. Попадание жидкости внутрь корпуса прибора может привести к его поломке, возгоранию или поражению пользователя электрическим током. Не попускайте попалания внутрь корпуса прибора посторонних металлических препметов.

# Электромагнитное излучение

Оборудование прошло тестовые испытания и соответствует требованиям, наклалываемым на пифровые приборы класса "В" согласно части 15 правил FCC. Эти ограничения разработаны для обеспечения надежной зашиты от интерференции при стационарных инсталляциях. Прибор генерирует, использует и способен излучать электромагнитные волны и, если установлен и эксплуатируется без соблюдения приведенных рекомендаций, может вызвать помехи в работе радио систем. Полной гарантии, что в отдельных инсталляциях прибор не будет генерировать радиочастотные помехи, нет. Если он влияет на работу радио или телевизионных систем (это проверяется включением и отключением прибора), то рекомендуется предпринять следующие меры:

- Переориентируйте или расположите в пругом месте принимающую антенну.
- Разнесите на возможно большее расстояние прибор и приемник.
- Включите прибор в розетку, которая находится в другом контуре нежели розетка приемника.
- Проконсультируйтесь с дилером или квалифицированным телевизионным мастером.

*Âíåñåíèå â ñõåìó ïðèáîðà íåñàíêöèîíèðîâàííûõ èçìåíåíèé è ìîäèôèêàöèé ìîæåò ïðèâåñòè ê ïîòåðå ïðàâà* **эксплуатации соответствующего оборудования.** 

### Декларация соответствия европейским стандартам CE

Маркировка СЕ на приборах компании Korg, работающих от сети и выпущенных до 31 декабря 1996 года означает, что они удовлетворяют требованиям стандартов EMC Directive (89/336/EEC) и CE mark Directive (93/68/EEC). Приборы с этой маркировкой, выпущенные после 1 января 1997 года, кроме перечисленных стандартов удовлетворяют еще и требованиям стандарта Low Voltage Directive (73/23/EEC).

Маркировка СЕ на приборах компании Коrg, работаюших от батареек, означает, что они уповлетворяют требованиям стандартов EMC Directive (89/336/EEC) и CE mark Directive (93/68/EEC).

#### Корректность данных

Сбои в работе могут привести к потере хранящейся в памяти прибора информации. Поэтому настоятельно рекомендуется создавать резервные копии данных на компьютере. Компания Korg не отвечает за ущерб, который может возникнуть вследствие потери данных.

#### Лицензионное соглашение

- Microsoft и Windows являются торговыми марками Microsoft Corporation USA в США и других странах.
- Apple и Macintosh являются торговыми марками Apple Computer Corporation USA в США и других странах.
- Mac OS является торговой маркой Apple Computer Corporation.
- Другие названия компаний, продукции, стандартов и т.д. являются торговыми марками соответствующих собственников.

#### Важное замечание для пользователей

Изделия KORG разработана согласно точным спецификациям и требованиям по напряжению для каждой страны. Эти изделия These имеют гарантию дистрибьютера KORG только в стране покупки. Все изделия KORG, не имеющие гарантийной квитанции или серийного номера, освобождаются от гарантийных обязательств и технического обслуживания со стороны производителя / дистрибьютера. Это требование необходимо для защиты прав потребителя и его безопасности.

# Используемые обозначения

#### Кнопки и вращающиеся регуляторы

Термины, заключенные в квадратные скобки [...], относятся к физическим органам управления, расположенным на панелях прибора.

#### **Параметры**

Термины, заключенные в кавычки "...", относятся к параметрам.

#### Примеры экранов дисплея

В данном руководстве используются примеры экранов дисплея. Приводимые на них значения параметров функциональной нагрузки не несут и используются исключительно в целях повышения наглядности. Поэтому они могут не совпапать с теми, которые появляются на экране конкретного прибора.

## Комплект поставки

- Прибор microKONTROL
- $C$ етевой апаптер Используется при коммутации microKONTROL с внешним оборудованием по MIDI.
- **USB-кабель** 
	- Используется для коммутации microKONTROL с компьютером.
- CD-ROM

Содержит драйверы для компьютера (только Windows XP) и библиотечное программное обеспечение.

*Не воспроизводите CD-ROM в аудио CD-плейере. Это может привести к повреждению слуха и системы çâóêîóñèëåíèÿ.*

- Наклейки для пэдов Используются для напоминания о MIDI-сообщениях, назначенных на триггерные пэды microKONTROL, и размещаются над секцией пэдов.
- Руководство пользователя, таблица MIDI-сообщений/Список программ
- Лицензионное соглашение

# Conepmanne

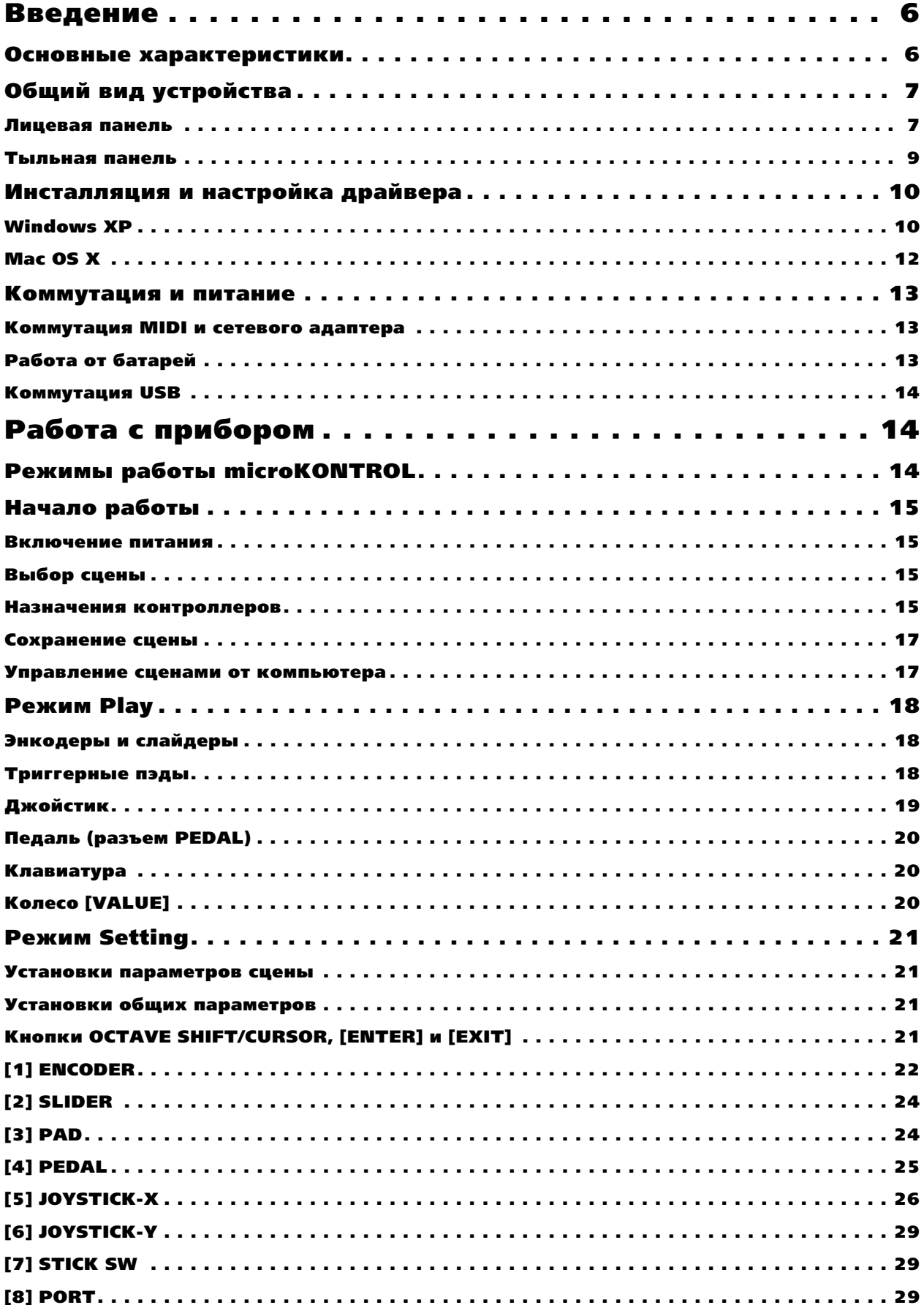

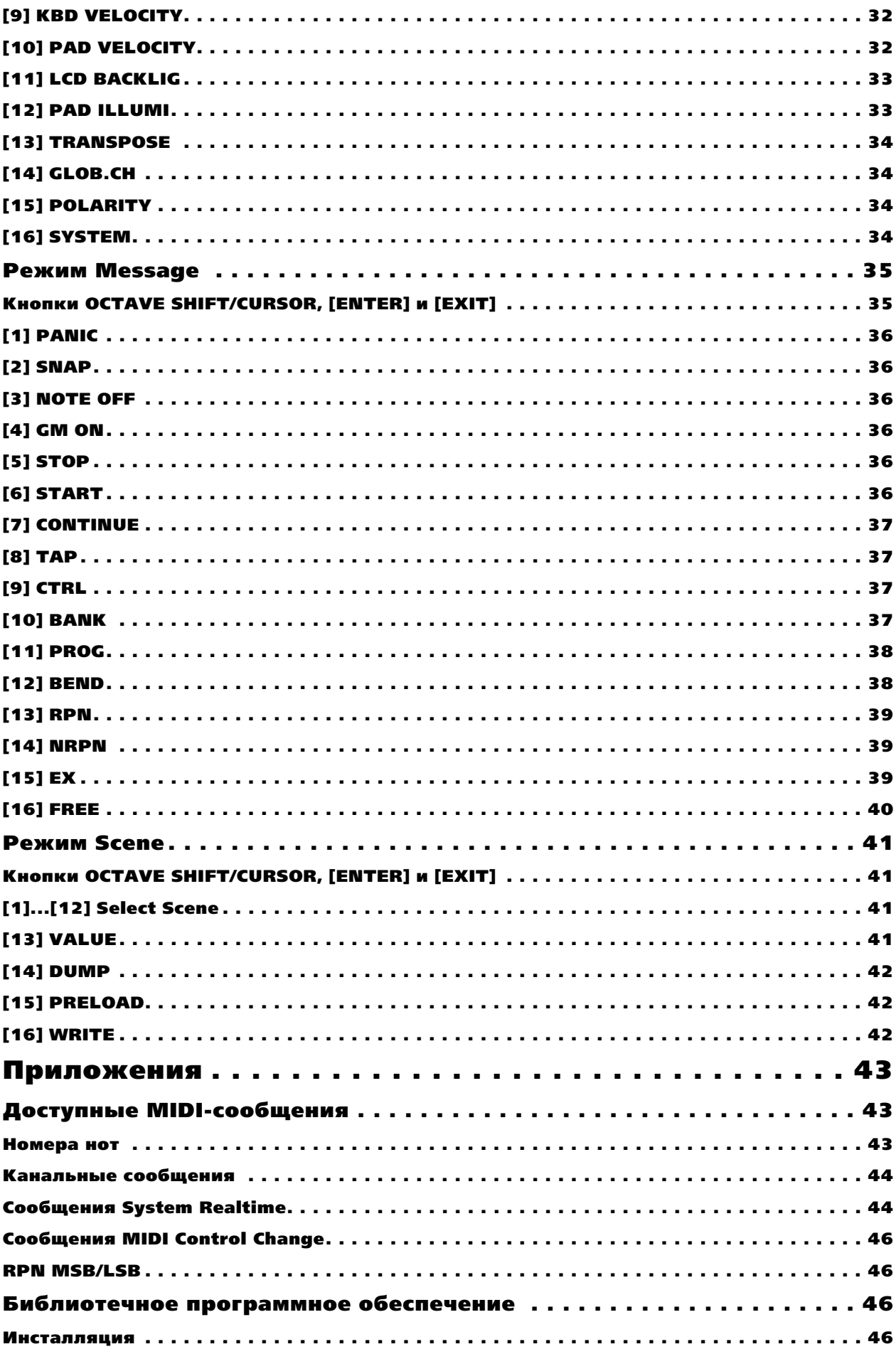

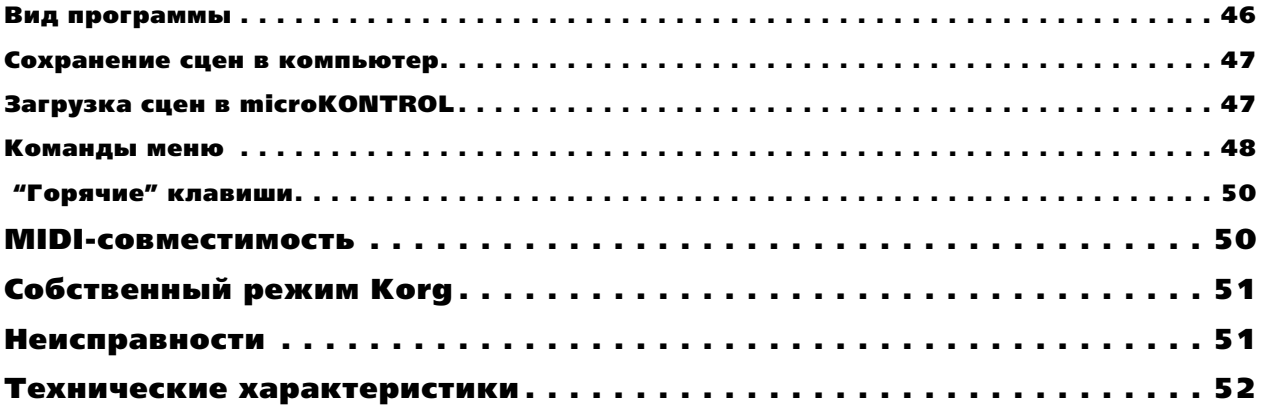

# Введение

# Основные характеристики

microKONTROL представляет собой компактный MIDI-контроллер, предоставляющий пользователю трехоктавную клавиатуру, 8 вращающихся регуляторов ввода (энкодеров), 8 слайдеров и 16 триггерных пэдов, позволяющих осуществлять управление программными синтезаторами и DAW (цифровыми аудио рабочими станциями), а также внешними тон-генераторами и другим оборудованием по MIDI.

### 8 энколеров и 8 слайлеров

Служат для назначения на них сообщений MIDI Control Change (включая NRPN или RPN). Они имеют "субписплеи" пля инпикации параметров и значений. Вы также можете запавать пвет полсветки писплеев пля наглялности различия различных назначений управления.

### **16 динамических триггерных пэдов**

Их можно использовать для воспроизведения и программирования ударных и других звуков. Пэды не имеют нотных ограничений, с их помощью также можно посылать сообщения MIDI Control Change, управлять функциями транспорта программ или переключать группы установок (сцены) в microKONTROL.

#### Назначаемый джойстик с переключателем

Вы можете посылать сообщения, типа Pitch Bend, используя ось X, а модуляцию, используя ось Y, или назначать различные сообщения MIDI на каждое из четырех направлений и переключатель.

### $37$ -нотная динамическая мини-клавиатура

Компактная клавиатура microKONTROL имеет функции Octave Shift и Transpose, а также 8 кривых динамики для индивидуальной настройки.

#### **Доступное назначение параметров**

Для облегчения работы, в приборе предусмотрен вывод подробной информации на дисплеи.

#### 12 пользовательских ячеек памяти

Возможно сохранение настроек microKONTROL в любую из 12 сцен, переключаемых пэдами. microKONTROL также содержит заводские сцены для управления популярным программным обеспечением.

#### Библиотечное программное обеспечение и шаблоны сцен в комплекте поставки

microKONTROL поставляется с библиотечным программным обеспечением для управления сценами от компьютера и набором шаблонов сцен для популярного программного обеспечения. Библиотечное программное обеспечение работает непосредственно с microKONTROL, позволяя модифицировать или создавать новые шаблоны сцен для нужд пользователя.

#### **Универсальное питание**

microKONTROL может питаться от компьютера через шину USB (при этом сетевой адаптер не требуется) или от батарей.

# Общий вид устройства

# Лицевая панель

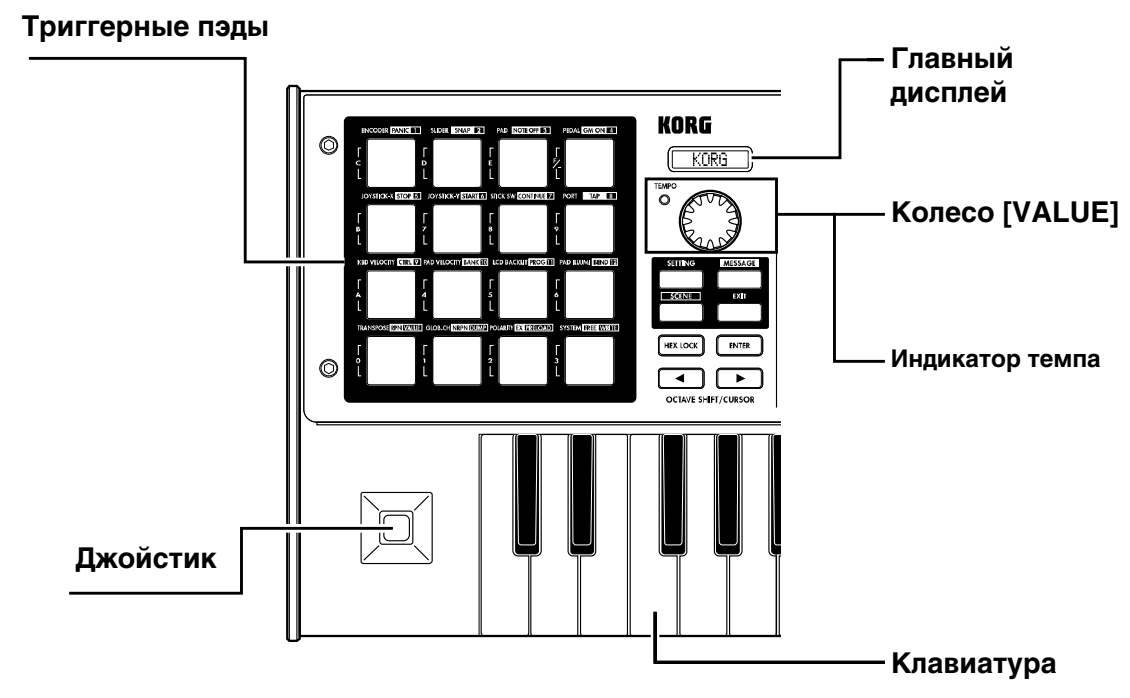

#### Триггерные пэды

Служат для назначения на них сообщений Control Change или номеров нот (C-1 — G9).

При назначении Control Change, вы можете выбрать передачу значения 127 при нажатии пэда и значения 0 при отпускании, или наоборот.

При назначении ноты, вы можете выбрать передачу сообщения note-on (c velocity) при нажатии пэда и значения note-off при отпускании, или передачу обоих сообщений note-on и note-off при каждом нажатии пэда.

В других режимах, вы можете использовать пэды для выбора страниц, ввода числовых значений или для выполнения других функций.

#### **Джойстик**

Джойстик объединен со встроенным переключателем. На 4 направления джойстика (±Y, ±X) и переключатель можно назначать различные MIDI-сообщения.

- На направления ±X и ±Y можно назначать Aftertouch, Velocity, Pitch Bend, Master Balance или Control Change.
- На каждое из направлений +X, -X, +Y и -Y можно назначать Aftertouch, Velocity или Control Change.
- На переключатель можно назначать Control Change. Вы можете выбрать передачу значения 127 при нажатии переключателя и значения 0 при отпускании, или наоборот.

#### Главный дисплей

В каждом режиме здесь отображаются имя сцены, страница, параметры и другая информация.

#### **Колесо [VALUE]**

 $\beta$  режиме Play им устанавливается темп MIDI Clock, в других режимах — значения параметров.

#### **Индикатор темпа**

Инликатор ТЕМРО мигает с интервалами в четверть ноты, согласно темпу MIDI Clock, опрелененному колесом [VALUE].

#### **Клавиатура**

 $37$ -нотная пинамическая мини-клавиатура, перепающая нотные панные по общему MIDI-каналу.

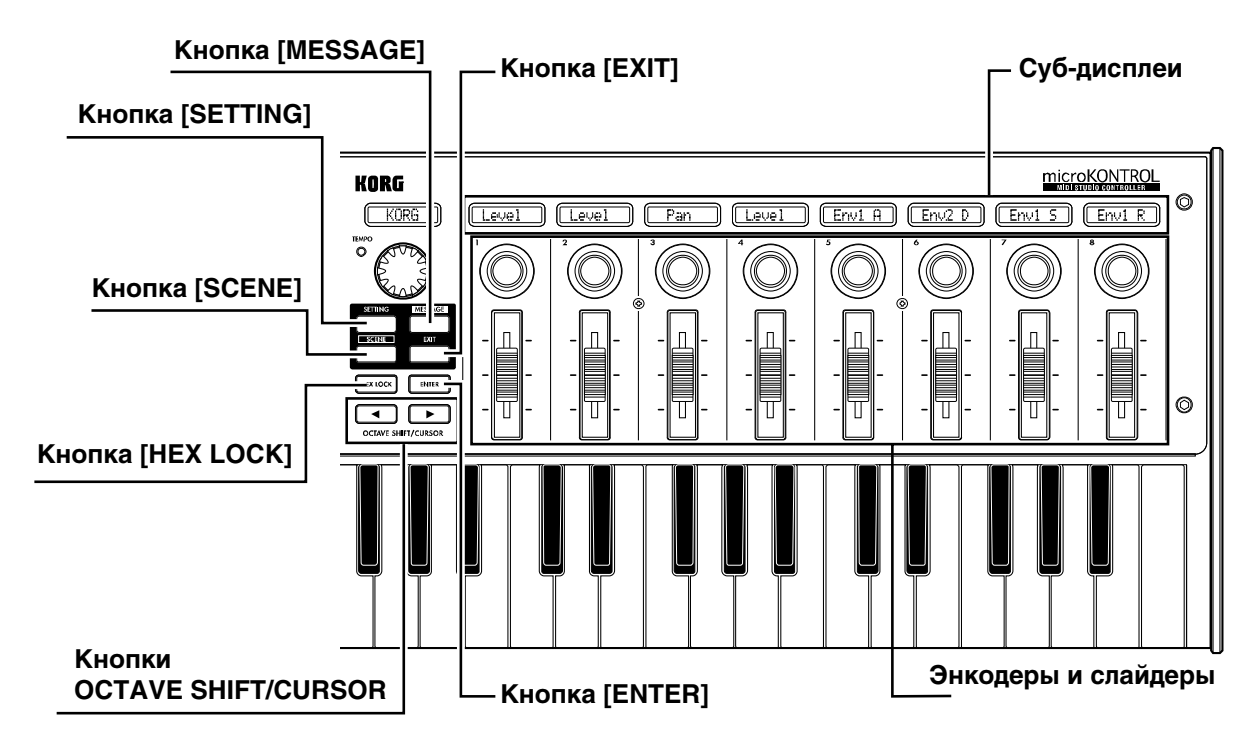

### **Кнопка [MESSAGE]**

Для входа в режим Message, удерживайте данную кнопку и нажмите пэд для выбранной страницы.

### **Кнопка** [SETTING]

Для входа в режим Setting, удерживайте данную кнопку и нажмите пэд для выбранной страницы.

#### **Кнопка [SCENE]**

Для входа в режим Scene, удерживайте данную кнопку и нажмите пэд для выбранной страницы.

### **Кнопка** [HEX LOCK]

Включает/отключает режим НЕХ LOCK. При ее включении загорается инликатор, и вы можете пэлами вводить шестнадцатеричные значения. Сообщения и значения MIDI при этом отображаются на дисплеях в шестнадцатеричном формате.

### **Кнопки OCTAVE SHIFT/CURSOR**

В режиме Play, данные кнопки функционируют в качестве Octave Shift, транспонирую клавиатуру по октавам.

В пругих режимах, инпикаторы обеих кнопок загораются, и панные кнопки функционируют в качестве кнопок курсора для установок параметров и т.д.

### **Кнопка** [EXIT]

Нажатие данной кнопки осуществляет переход в режим Play из режимов Setting, Message или Scene, а также отменяет установку или операцию.

### **Кнопка** [ENTER]

В режиме Setting, нажатие данной кнопки подтверждает установку или значение.

В режиме Message, нажатие данной кнопки передает определенное сообщение MIDI.

#### Суб-дисплеи

Отображают назначенные на энкодеры и слайдеры параметры или передаваемые при их перемещении значения.

#### Энкодеры и слайдеры

Служат для назначения на них различных сообщений MIDI (включая NRPN или RPN).

### Функции триггерных пэдов

Данные пэды являются одной из наиболее полезных частей microKONTROL, благодаря своей многофункциональности.

#### Передача MIDI-сообщений

В режиме Play, при каждом нажатии пэда передается сообщение MIDI, назначенное в режиме Setting.

 $B$  режиме Message, при удержании нажатой кнопки [MESSAGE] и каждом нажатии пэда передается выбранное сообщение MIDI.

#### **Âûáîð ðåæèìîâ microKONTROL**

Для перехода из режима Play в режимы Message, Setting или Scene, удерживайте кнопку режима и нажмите соответствующий пэд для перехода в него или для передачи сообщения MIDI.

#### **Нумерация пэдов**

Приведенная в данном руководстве нумерация пэдов (например, пэд [1]) соответствует реальной нумерации на microKONTROL, как показано на рисунке.

Надписи вокруг пэдов на панели microKONTROL индицируют страницу или функцию для каждого режима.

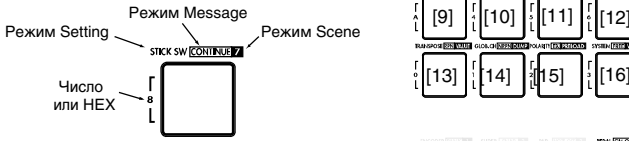

[1] [5] [9] [13] [14] [15] [16] [2]  $101$ [6] [3] [11] [7] [4] [8]

#### 0 || 1 4 7 2 5 8 3 6 9 -

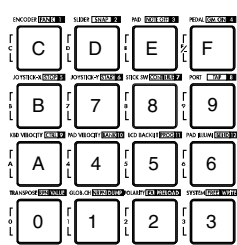

### Ввод числовых значений

В режимах Setting, Message или Scene, с помошью пэлов можно вволить числовые значения контроллеров или каналов MIDI. Возможен ввол в лесятичном или шестналиатеричном форматах.

#### Ввод в десятичном формате

Отключите кнопку [HEX LOCK] и используйте пэды, как показано на рисунке. Значение стирается при нажатии любого другого пэда.

#### Ввод в шестнадцатеричном формате

Включите кнопку [HEX LOCK] и используйте пэды, как показано на рисунке.

# Тыльная панель

#### Регулятор контраста

Устанавливает контраст дисплея, поскольку читабельность дисплея сильно зависит от угла просмотра.

### **Разъем PEDAL**

Служит для подключения педали демпфера или ножного переключателя. На подключенную педаль можно назначать Control Change. Вы можете выбрать передачу значения 127 при нажатии педали и значения 0 при отпускании, или наоборот.

### **Разъем USB**

Служит для подключения microKONTROL к компьютеру по шине USB.

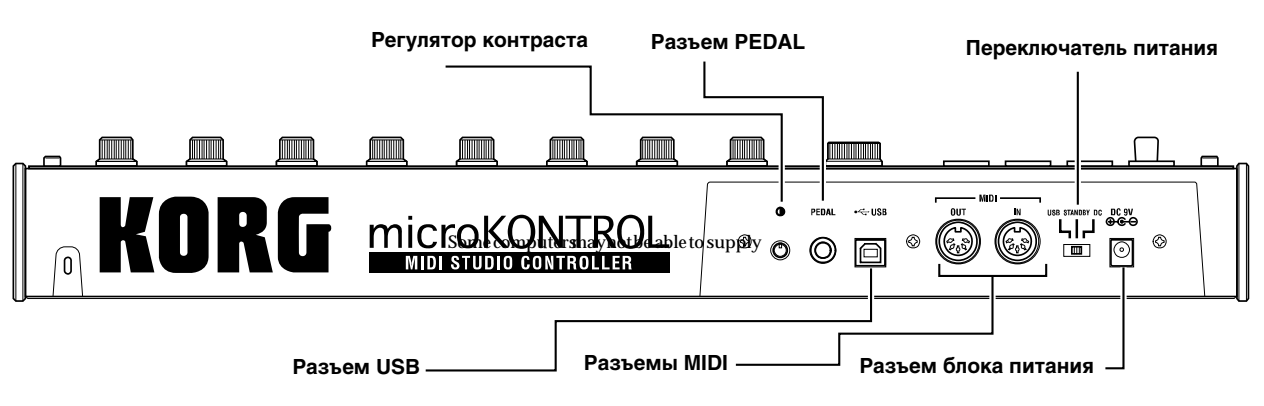

### **Разъемы MIDI**

Служат для подключения внешнего MIDI-оборудования. При USB-коммутации с компьютером могут использоваться им в качестве портов MIDI.

#### **Выключатель питания**

BKJIOYAeT/OTKJIOYAET JIHTAHHE microKONTROL.

#### Разъем блока питания

Служат для подключения прилагаемого сетевого адаптера. Адаптер используется при независимой от компьютера работе с внешним MIDI-оборудованием. В противном случае, питание на microKONTROL подается от компьютера через шину USB, и сетевой адаптер не требуется.

*Некоторые компьютеры могут не подавать питание на шину USB. В этом случае, используйте ïðèíèìàþùèé ïèòàíèå îò âíåøíåãî èñòî÷íèêà USB-õàá èëè ñåòåâîé àäàïòåð.*

# Инсталляция и настройка драйвера

# Windows XP

# Установка драйвера Korg USB-MIDI

*Äëÿ èíñòàëëÿöèè (äåèíñòàëëÿöèè) äðàéâåðà ïîä Windows XP, âû äîëæíû èìåòü äîñòóï Àäìèíèñòðàòîðà.*

Возможно при инсталляции драйвера из-за отсутствия цифровой подписи, потребуется подтвердить продолжение установки.

*Äðàéâåð ïðåäíàçíà÷åí òîëüêî äëÿ Windows XP. Îí íåñîâìåñòèì ñ Windows 95/98/Me/2000.*

1) Кабелем USB соедините microKONTROL с компьютером и включите питание microKONTROL.

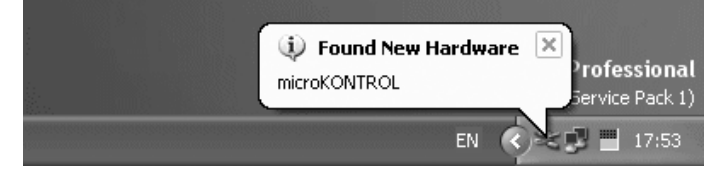

Windows определит подключение microKONTROL и установит драйвер по умолчанию.

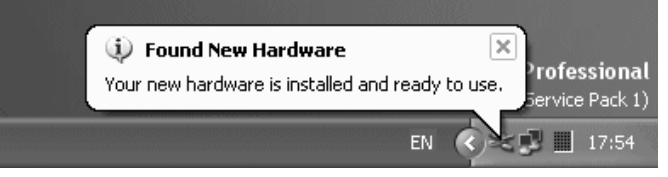

2) В панели задач нажмите [Start] -> [Control Panel] для открытия панели управления.

В панели управления выберите [Sounds and Audio Devices] и нажмите ярлык [Hardware].

В списке устройств выберите [USB Audio Device]. Убедитесь, что поле "Location" отображает "microKONTROL" и нажмите кнопку [Properties].

3) Отобразится пиалоговое окно "USB Audio Device Properties". Нажмите ярлык [Driver], а затем нажмите кнопку [Update Driver...].

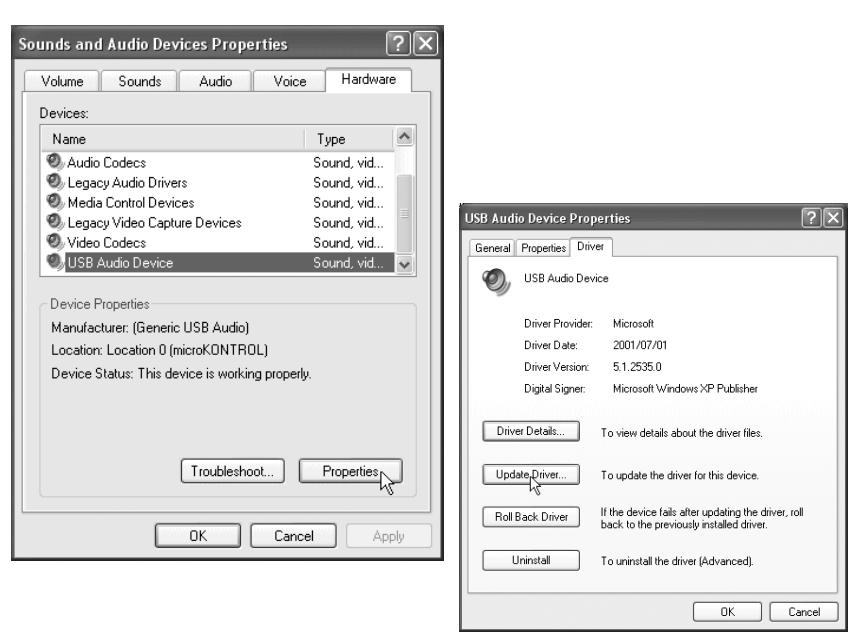

- 4) Отобразится "Hardware Update Wizard". В поле "What do you want the wizard to do?" нажмите "Install from a list or specific location", затем нажмите [Next>].
- 5) В окне "Please choose your search and installation options" необходимо выбрать "Don't search. I will choose the driver to install" и затем нажать  $[Next\rangle]$ .

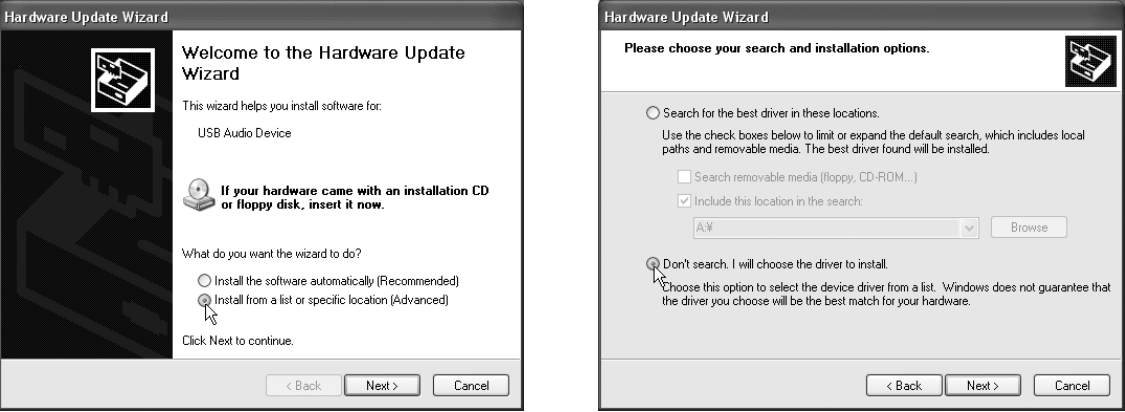

- 6) В окне "Select the device driver you want to install for this hardware" нажмите [Have Disk...].
- 7) Будет запрошена директория. Вложите прилагаемый CD-ROM в привод. Введите имя директории "D:\Driver", содержащей драйвер KORG USB- MIDI, и нажмите кнопку [OK].

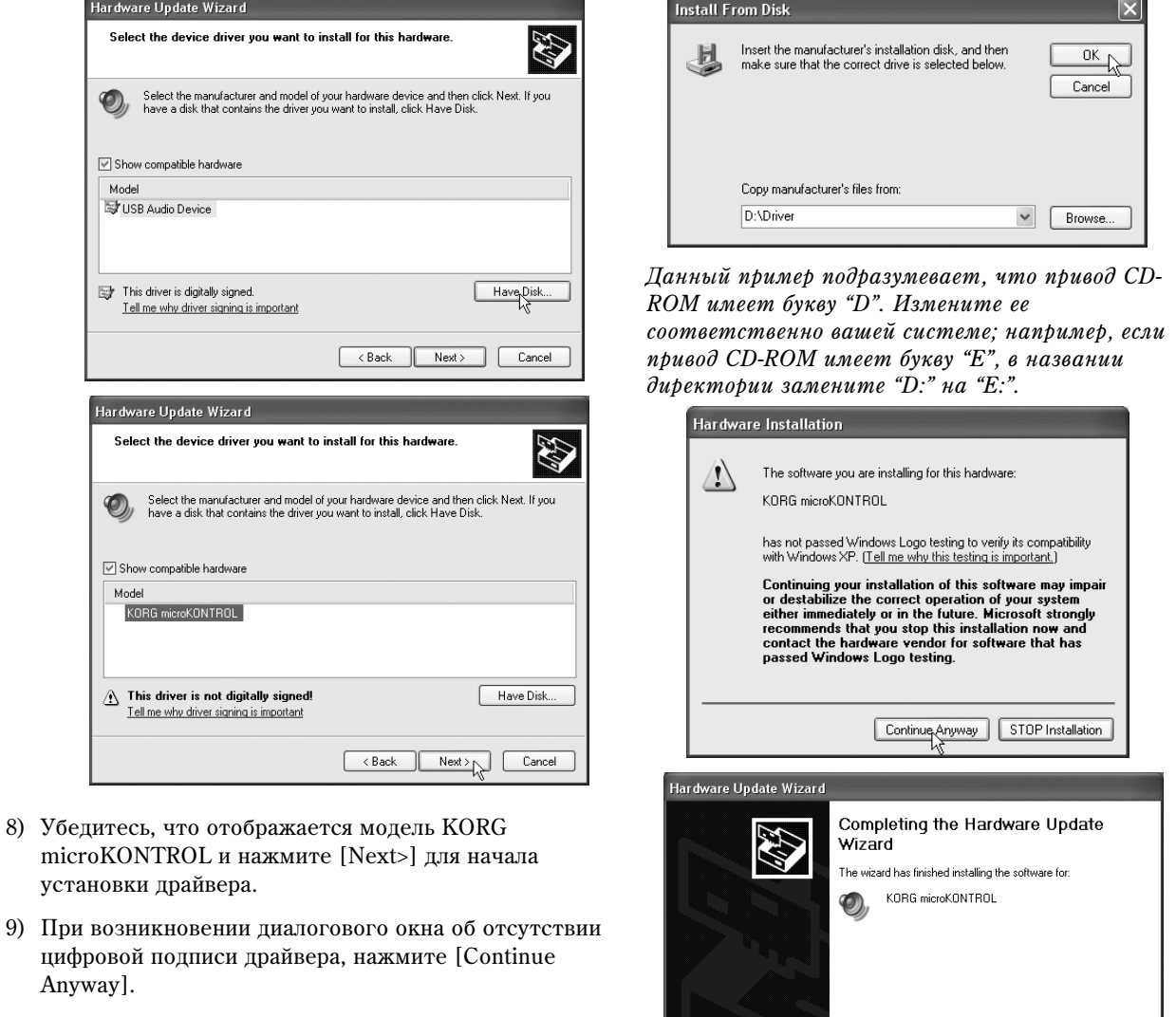

10) При отображении окончания установки, нажмите [Finish]. При рекомендации перезагрузить Windows, нажмите [Yes] для перезагрузки.

Click Finish to close the wizard

 $\overline{\phantom{a}}$  < Back  $\overline{\phantom{a}}$  Finish  $\overline{\phantom{a}}$   $\overline{\phantom{a}}$  Cancel

# Удаление драйвера Korg USB-MIDI

При необходимости, можно удалить драйвер Korg USB-MIDI следующим способом.

1) В панели задач нажмите [Start] и затем [Control Panel].

> В панели управления orkpoйre [Sounds and Audio Devices1 и нажмите ярлык [Hardware].

В списке устройств выберите microKONTROL и нажмите кнопку [Properties...].

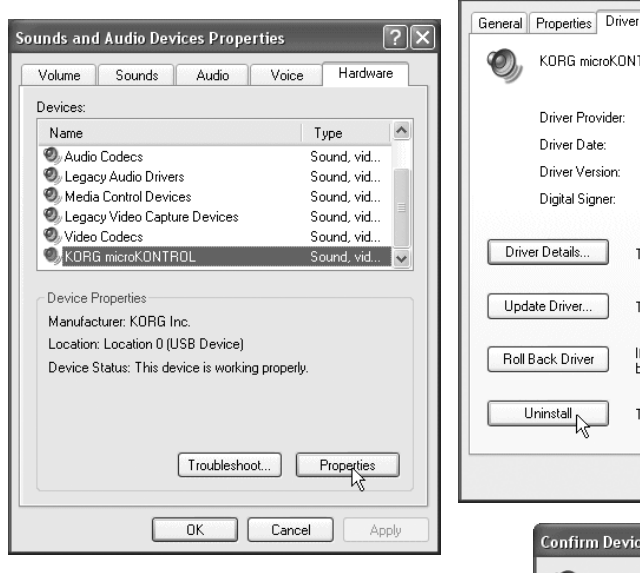

**KORG microKONTROL Properties** 

Driver Provider:

Driver Date:

Driver Version:

Digital Signer:

Uninstall

 $\circledcirc$ 

**Confirm Device Removal** 

KORG microKONTROL

KORG microKONTROL

KOBG Inc.

 $1.0.0.1$ 

2003/04/08

Not digitally signed

To view details about the driver files

To update the driver for this device.

To uninstall the driver (Advanced)

Warning: You are about to uninstall this device from your system

If the device fails after updating the driver, roll<br>back to the previously installed driver.

 $\overline{OK}$ 

 $\overline{\alpha}$   $\overline{\alpha}$ 

Cancel

Cancel

 $\sqrt{2\sqrt{2}}$ 

- 2) Отобразится диалоговое окно "KORG microKONTROL Properties". Выберите ярлык "Driver" и нажмите кнопку [Uninstall].
- 3) Отобразится диалоговое окно с запросом подтверждения. Нажмите кнопку [OK].

#### Принудительная установка драйвера

Если компьютер не допускает установку драйвера без цифровой подписи, проделайте следующую процедуру.

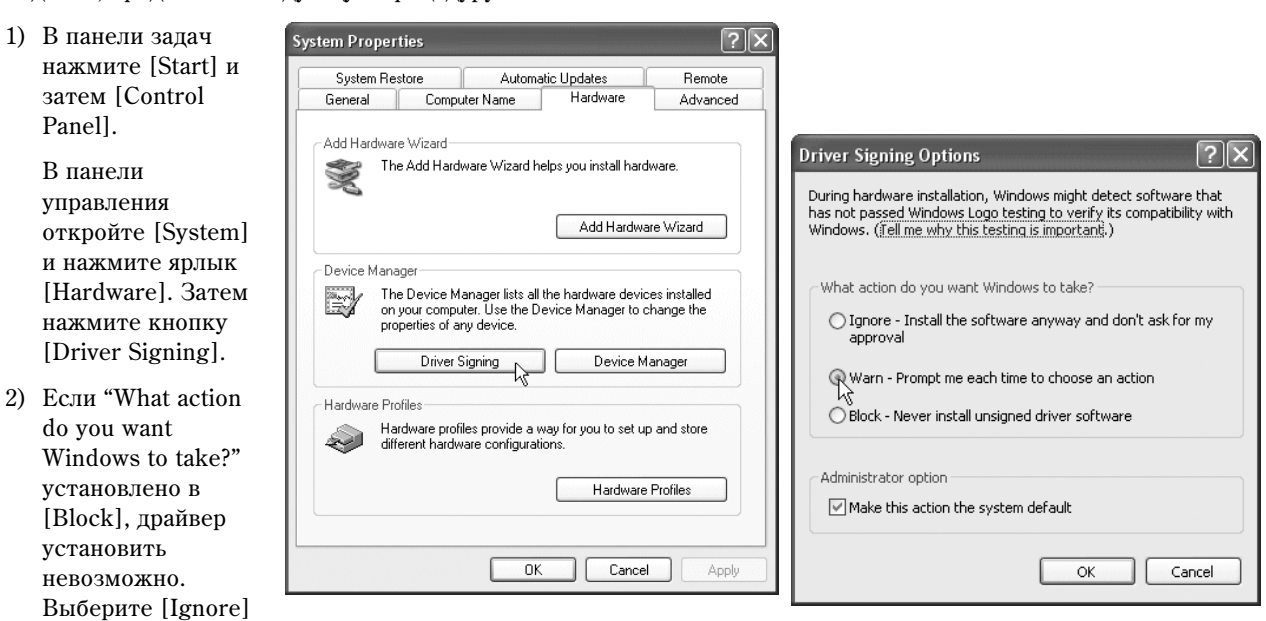

или [Warn] и нажмите [OK]. При необходимости, после установки драйвера восстановите данное значение.

# Mac OS X

Panel]. В панели

откройте [ и нажмите

При работе с Mac OS X, microKONTROL автоматически использует встроенный MIDI-прайвер Mac OS X.

*Äëÿ èñïîëüçîâàíèÿ ñ Mac OS X, microKONTROL òðåáóåò ñèñòåìó Mac OS X 10.2 è âûøå.*

Для установки драйвера microKONTROL под Mac OS X, проделайте следующую процедуру.

- 1) Кабелем USB подключите microKONTROL к компьютеру.
- 2) Включите питание microKONTROL.
- 3) Перейдите в директорию Macintosh HD -> Application -> Utility и выберите "Audio MIDI Settings".

4) Нажмите ярлык "MIDI Devices" и убелитесь в отображении microKONTROL.

# Порты MIDI ввода-вывода в Mac OS X

При использовании MIDI-прайвера Mac OS X, microKONTROL обеспечивает в общей сложности 3 входа и 2 выхода MIDI:

- 1 порт каждого входа-выхода MIDI для внешних **VCTDOЙСТВ:**
- 2 порта входов MIDI от клавиатуры и контроллеров microKONTROL;
- 1 порт выхода MIDI на microKONTROL для дампов данных и работы в собственном режиме Korg.

Количество назначений на данные порты отличаются для лицевой панели microKONTROL и MIDI-драйвера Mac OS X.

B microKONTROL вы можете установить различные типы контроллеров для передачи данных в порты USB Port A или Port B.

B MIDI-драйвере Mac OS X имеются два сходных порта Port 2 и Port 3, как указано ниже.  $000$ **Audio MIDI Set** Audio De vices | MIDI De  $\frac{6}{1000}$ 圖  $\frac{3}{2}$  $\sqrt{2}$ € **Untitled** 雯 衁

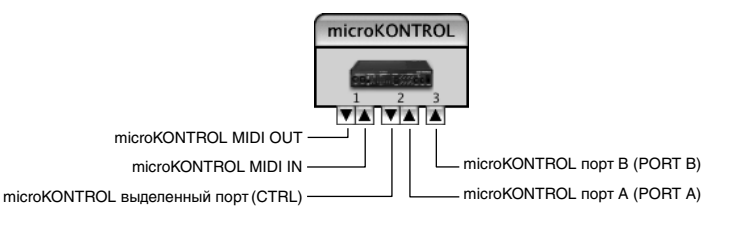

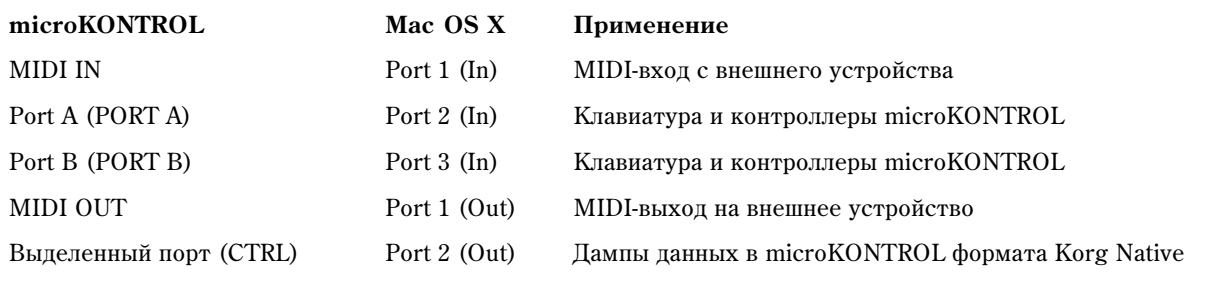

# Коммутация и питание

# Коммутация MIDI и сетевого адаптера

*Ïåðåä íà÷àëîì êîììóòàöèè îòêëþ÷èòå ïèòàíèå âñåõ óñòðîéñòâ. Íåñîáëþäåíèå äàííîãî óñëîâèÿ ìîæåò привести к нарушениям работы и выходу из строя оборудования.* 

- 1) Подключите сетевой адаптер к разъему питания на microKONTROL и к сетевой розетке. При работе от батарей сетевой адаптер не требуется.
- 2) MIDI-кабелем соедините microKONTROL с внешним устройством. При использовании педали, подключите ее к разъему PEDAL.
- 3) Установите выключатель питания microKONTROL в  $\overline{a}$ положение DC.
- 4) Включите внешнее оборудование.
- 5) Для отключения питания переведите выключатель питания microKONTROL в положение STANDBY.

*Никогда не отключайте питание в процессе сохранения установок (в процессе операции Write). Это может повредить внутренние данные.* 

Педаль или переключате

KORG

# Работа от батарей

microKONTROL поддерживает работу от батарей. Батареи не прилагаются. При подключенном сетевом адаптере, питание поступает от него, а батареи отключаются.

1) Установите выключатель питания microKONTROL в положение STANDBY и откройте крышку батарейного отсека на нижней панели корпуса.

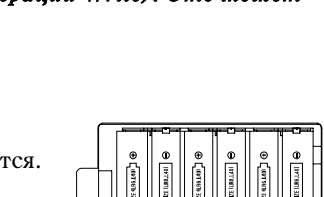

MIDI TOH-FAHADATO

microKONTROL

**Énoviniats** 

 $\bullet$  1

) a  $\circ$ 

- 2) Вложите в отсек 6 шелочных батарей АА. При установке соблюдайте полярность.
- 3) Закройте крышку батарейного отсека.

*Äëÿ âêëþ÷åíèÿ microKONTROL, ïåðåâåäèòå âûêëþ÷àòåëü ïèòàíèÿ â ïîëîæåíèå DC.*

# Индикатор разряда батарей

При разряде батарей, основной дисплей отображает "BattLow!". При появлении данного сообщения, вы сможете использовать microKONTROL в течение какого-то времени, но сохранение установок будет невозможно. Необходимо перейти на использование сетевого адаптера или заменить батареи.

*При подключении сетевого адаптера при работе от батарей, необходимо сперва включить адаптер в сеть, а* **затем к разъему питания на microKONTROL.** 

 $C$ *разу удаляйте разряженные батареи из microKONTROL. Несоблюдение данного условия может привести к íàðóøåíèÿì ðàáîòû (òèïà âûòåêàíèÿ ýëåêòðîëèòà). Òàêæå âûíèìàéòå áàòàðåè ïðè äëèòåëüíûõ ïåðåðûâàõ â ðàáîòå.*

# Коммутация USB

1) USB-кабелем соедините microKONTROL с компьютером. При использовании педали, подключите ее к разъему PEDAL.

*microKONTROL может использоваться в качестве* **интерфейса USB-MIDI. Вы можете подключить внешний** *mon-генератор к разъему MIDI OUT и посылать на него*  $co$ общения с компьютера.

2) Установите выключатель питания microKONTROL в положение USB. При такой коммутании, питание подается от компьютера по шине USB.

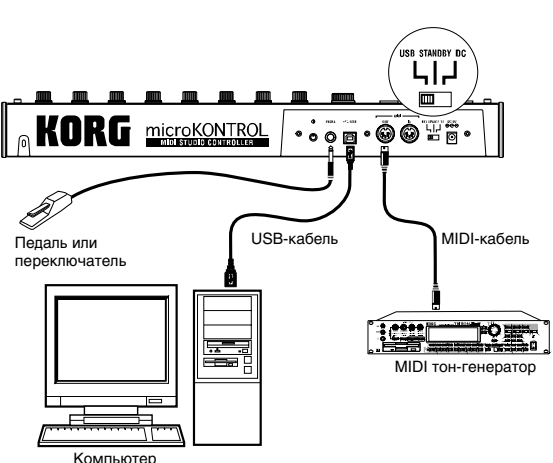

BattLow!

*При работе от USB сетевой адаптер не требуется.* 

 $O$ днако, если компьютер не обеспечивает достаточную мощность питания по USB или при коммутации *нескольких USB-устройств, дисплей отобразит "LowPower". В таком случае, используйте сетевой адаптер èëè áàòàðåè, è ïåðåâåäèòå âûêëþ÷àòåëü ïèòàíèÿ â ïîëîæåíèå DC.*

3) Для отключения питания переведите выключатель питания microKONTROL в положение STANDBY.

#### *Никогда не отключайте питание в процессе сохранения установок (в процессе операции Write). Это может ïîâðåäèòü âíóòðåííèå äàííûå.*

*Когда microKONTROL используется в качестве интерфейса USB MIDI, его MIDI OUT передает принятые по USB äàííûå. Ïåðåäàâàåìûå êîíòðîëëåðàìè ñàìîãî microKONTROL MIDI-ñîîáùåíèÿ íà ðàçúåì MIDI OUT íå* передаются.

# Работа с прибором

# Режимы работы microKONTROL

microKONTROL имеет 4 режима: Play, Setting, Message и Scene.

## Режим Play

В этом режиме вы можете использовать клавиатуру, пэды, слайдеры, энкодеры и другие контроллеры для воспроизведения звука внешнего оборудования и программных синтезаторов и управления им.

Назначения для каждого контроллера (параметры сцены) могут загружаться в качестве сцен в режиме Scene или определяться в режиме Setting.

## Режим Setting

 $B$  этом режиме вы можете устанавливать параметры спены (назначения контроллеров) и общие параметры (действующие на весь microKONTROL).

В параметры спены вхолят назначенные на кажлый контроллер MIDI-сообщения. MIDI-канал и порт USB-MIDI для передачи этих сообщений. Данные параметры устанавливаются в соответствии с управляемым

оборупованием. Параметры спены могут сохраняться в памяти microKONTROL в режиме Scene. Совокупность сохраненных параметров называется спеной.

Общие параметры включают в себя кривую динамики клавиатуры, подсветку дисплея и общий MIDI-канал. Они автоматически сохраняются в память при нажатии кнопки [ENTER] для возврата из режима Setting в режим Play.

### Режим Message

В этом режиме вы можете передавать различные MIDI-сообщения, назначенные на пэды.

Одни пэды передают MIDI-сообщение, соответствующее одной операции, другие позволяют определить MIDIсообщение и MIDI-канал перед передачей.

## Режим Scene

В этом режиме доступны следующие функции.

- Выбор сцен из пользовательской памяти.
- Сохранение параметров сцены, созданных в режиме Setting, в память виде сцен.
- Записывать пресетные сцены в пользовательскую память для восстановления заводских установок.
- Просматривать текущие значения энкодеров и слайдеров на суб-дисплеях.
- Передавать/принимать дампы текущих сцен или общих параметров.

# Начало работы

# Включение питания

Подключите microKONTROL к компьютеру и включите питание.

Основной дисплей отобразит имя текущей сцены.

Запустите в компьютере управляемую от microKONTROL программу и установите в ней необходимые USB и MIDI установки.

# Выбор сцены

microKONTROL позволяет назначать параметры на каждый свой контроллер (т.е., энкодеры и слайдеры) для максимального удобства управления программами DAW. Эти установки называются сцены.

microKONTROL содержит 12 пресетных сцен. Из списка сцен на прилагаемом CD-ROM выберите наиболее подходящую. Например, выберем сцену 2.

- 1. Нажмите кнопку [SCENE]. При нажатии кнопки главный дисплей отобразит "ScenePd?"; все пэды  $1 - 12$ сцен засветятся, а пэд текущей сцены будет мигать.
- 2. Номер спены показан в прямоугольнике в верхнем правом углу над каждым пэлом. Улерживайте кнопку [SCENE] и нажмите пэл "2".

Главный дисплей отобразит имя сцены 2, и сцена изменится.

После отпускания пэда и кнопки [SCENE] прибор вернется в режим Play. Клавиатура и контроллеры будут соответствовать новой сцене.

# Назначения контроллеров

Вы можете назначать пэды, слайдеры, энкодеры, джойстик и пелали на различные MIDI-сообщения.

Например, назначим энкодер 1 на MIDI Control Change #10 на MIDI-канале 1, а энкодер 2 на MIDI Control Change #15 на MIDI-канале 2.

1. Нажмите кнопку [SETTING]. При нажатии кнопки главный дисплей отобразит "MenuPad?".

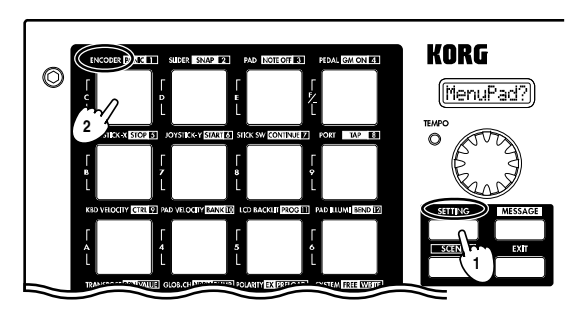

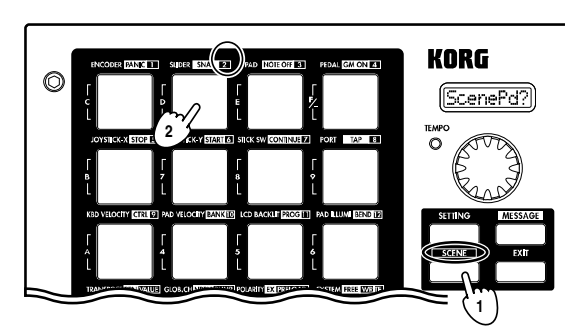

**KORG** 

2. Прополжая уперживать кнопку [SETTING], нажмите пэп, помеченный типом Haзначаемого контроллера.

Главный дисплей отобразит "Encodr#1". Отпустите пэд и кнопку для перехода на страницу Encoder Assign.

Кнопка OCTAVE SHIFT/CURSOR  $\lbrack$  засветится красным цветом, а кнопка  $\lbrack$  >  $\rfloor$  зеленым. Зеленый цвет означает существование большего количества страниц в данно направлении, красный — отсутствие таковых.

- 3. Колесом [VALUE] выберите номер назначаемого энкодера. Поскольку мы осуществляе назначение энкодера 1, главный дисплей должен отображать "Encodr#1". Нажмите кнопку OCTAVE SHIFT/CURSOR [>] для перехода на страницу выбора MIDIсообщений.
- 4. Главный дисплей отобразит текущее MIDI-сообщение, назначенное на энкодер 1. Колесом [VALUE] выберите новое MIDI-сообщение.

Содержимое суб-дисплея над энкодером 1 также изменится.

Также для ввода номера контроллера можно использовать *ïýäû.*

5-8. Нажмите кнопку OCTAVE SHIFT/CURSOR [<] для возврата на страницу выбора энкодера, выберите "Encodr#2" и аналогично назначьте на него MIDIсообщение.

Содержимое суб-дисплея над энкодером 2 также изменится.

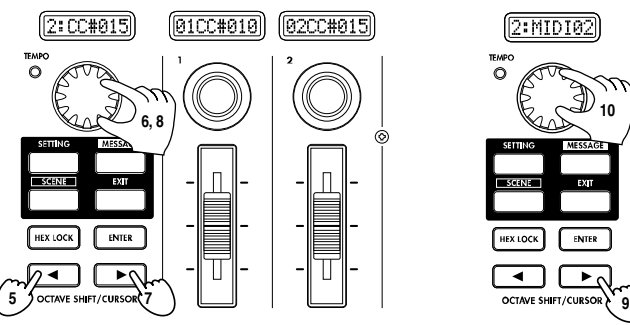

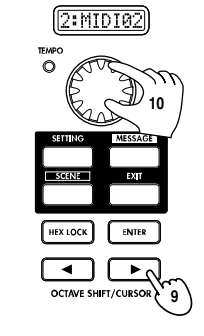

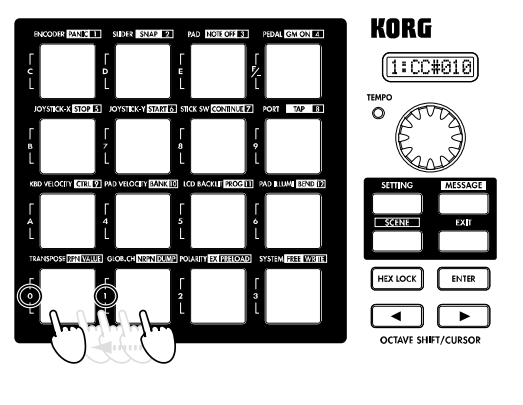

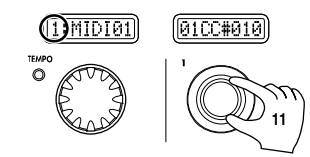

- 9. Нажмите кнопку OCTAVE SHIFT/CURSOR [>]. Отобразится страница установки MIDI-канала. Здесь определим MIDI-канал для энкодера 2.
- 10. Колесом [VALUE] выберите канал.

Далее определим MIDI-канал для энкодера 1. Можно вернуться на страницу выбора энкодера или непосредственно манипулировать назначаемым энкодером.

11. Вращайте энкодер 1, и показания главного дисплея и дисплея энкодера 1 изменятся.

Панный способ можно использовать на странице выбора MIDI-сообщений. Также возможно одновременное изменение назначений пвух и более энколеров при наблюлении за их суб-лисплеями.

*Àíàëîãè÷íûé ñïîñîá èñïîëüçóåòñÿ äëÿ íàçíà÷åíèÿ ñëàéäåðîâ.*

12. Нажмите кнопку OCTAVE SHIFT/CURSOR [>]. Отобразится страница ввода имени.

Поскольку данная страница является последней в назначении энкодера, кнопка ОСТАVE SHIFT/CURSOR [>] будет светится красным цветом, а кнопка [ENTER] будет мигать.

- 13. Колесом [VALUE] выберите имя. Вращайте энкодер 2 для выбора для него имени.
- 14. после осуществления выбора нажмите кнопку [ENTER] для подтверждения установок. Прибор вернется в режим Play.

Если вы нажмете кнопку [ENTER] на одной из предшествующих страниц, установки будут обновлены до состояния на выбранный момент.

 $C$ траницы назначения сообщений RPN или NRPN отличны.

Повторите данную процедуру для всех контроллеров для завершения сцены.

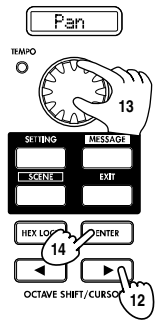

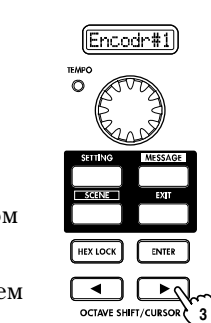

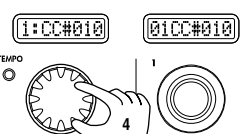

#### Быстрое назначение

Для назначения только номера Control Change на энкодер или слайдер можно воспользоваться более простым способом.

Уперживайте кнопку [SETTINGS] и манипулируйте назначаемым энкопером или слайдером. Суб-дисплей отобразит выбранное MIDI-сообщение. После отпускания кнопки [SETTING] назначение будет обновлено, и прибор вернется в режим Play.

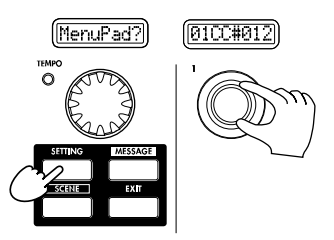

# Сохранение сцены

Если модифицированные назначения не сохранены, при смене сцен или отключении питания они будут утеряны. Чтобы этого не произошло, их необходимо сохранить. Сцены сохраняются в режиме Scene.

**3**

1-2. Удерживайте кнопку [SCENE] и нажмите пэд с меткой WRITE. Отобразится страница WRITE.

Например, сохраним назначения сцены 2.

- 3. Нажмите пэд, на который сохраняется сцена, или колесом [VALUE] выберите номер сцены.
- 4. Нажмите кнопку OCTAVE SHIFT/CURSOR [>] для перехода на следующую страницу.

Отобразится страница выбора имени сцены.

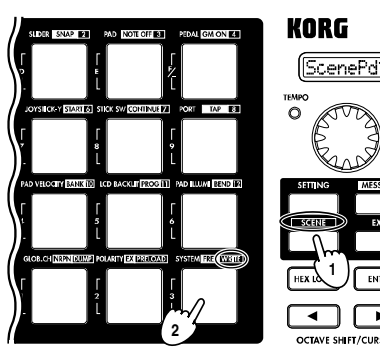

- 5. Колесом [VALUE] выберите имя сцены.
- 6. Нажмите кнопку OCTAVE SHIFT/CURSOR [>] для перехода на следующую страницу.
- 7. Здесь будет выдано подтверждающее сообщение. Для сохранения сцены нажмите кнопку [ENTER].

После сохранения сцены, главный дисплей отобразит "Complete", и прибор вернется в режим Play.

Для отказа от сохранения отмены нажмите кнопку [EXIT].

# Управление сценами от компьютера

Для управления и редакции набора из 12 сцен microKONTROL служит библиотечное программное обеспечение. Обмен данными с ним производится в режиме Scene на странице DUMP.

1-2. Удерживайте кнопку [SCENE] (главный дисплей отобразит "ScenePd?") и нажмите пэд с меткой DUMP. Отобразится страница DUMP.

Запустите библиотечное программное обеспечение и нажмите кнопку "Receive" для загрузки набора сцен из памяти microKONTROL.

Нажмите кнопку "Save" для наименования набора сцен и сохранения его в файл. Данный файл можно при необходимости загрузить в microKONTROL.

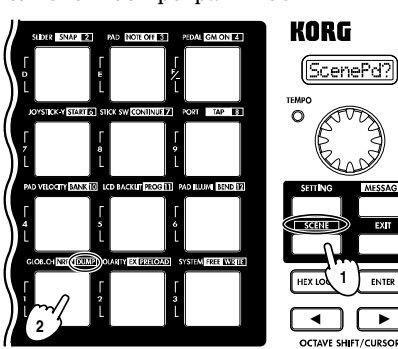

**6**

**5**

KORG

™<br>∩

Write#02

**7**

**4**

**3**

HEX LOCK отключена (песятичный)

064

**Энкодер** Слайдер **Образ Энкодер** Слайдер

# Режим Play

В режиме Play вы можете использовать microKONTROL для управления подключенным MIDI-оборудованием или программными синтезаторами и DAW в компьютере. При включении питания, microKONTROL всегда переходит в режим Play.

Главный дисплей отображает номер текущей сцены, которая использовалась последней перел выключением.

В данном состоянии, при манипулировании колесом [VALUE], пэдами, джойстиком и его кнопкой или педалью, главный дисплей отобразит назначенное на контроллер MIDI-сообщение и его значение.

Суб-писплеи отображают назначенное на кажпый энколер имя. При манипулировании энколером или слайлером, суб-писплей отобразит значения обоих контроллеров.

При манипулировании слайлером во время отображения назначения энколера, писплей переключится на отображение назначения слайдера.

Обычно, каждый суб-дисплей отображает имя энкодера или слайдера, но одновременно только одно. Для *ïðîâåðêè íå îòîáðàæàåìîãî èìåíè íàæìèòå êíîïêó [ENTER].*

 $B$ ы можете менять цвет подсветки всех дисплеев.

В режиме Play вы можете использовать 7 типов контроллеров.

# Энкодеры и слайдеры

Данные контроллеры передают назначенные сообщения при каждой манипуляции с ними.

# Дисплей

При манипуляции с энкодером или слайдером, его суб-дисплей отображает текущее значение. При включении питания, суб-дисплей отображает тип назначенного на энкодер MIDI-сообщения или, при назначении Control Change, его название. Если MIDI-сообщение не назначено, дисплей индицирует "NoAssign".

# При назначении Control Change

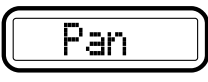

# При назначении NRPN или RPN

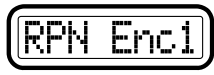

При манипуляции с энкодером или слайдером в данном состоянии, отображаются значения обоих контроллеров. Для контроллера, операции с которым не производятся, отображается значение текущей его позиции.

Если MIDI-сообщение не назначено, отображается "---".

Цвет подсветки дисплея меняется в зависимости от манипулируемого контроллера. По умолчанию, зеленый для слайдера и красный — для энкодера.

По прошествии некоторого времени по окончании манипулирования контроллером, отобразится последний использованный контроллер.

*Âû ìîæåòå âûáèðàòü öâåò ïîäñâåòêè ñóá-äèñïëååâ.* 

# Установки энкодеров и слайдеров

- Вы можете назначать MIDI-сообщение на энкодер.
- Вы можете назначать MIDI-сообщение на слайдер.
- Вы можете определять порт USB-MIDI для передачи назначенного MIDI-сообщения.

# Триггерные пэды

При нажатии на пэд, передается назначенные на него нотные данные или Control Change. При назначении íîòû, òàêæå ïåðåäàåòñÿ äèíàìèêà (velocity). Ïðè íàçíà÷åíèè Control Change, ïåðåäàåòñÿ çíà÷åíèå 0 èëè 127.

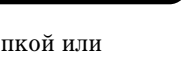

KORG

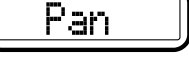

HEX LOCK включена (шестналцатеричный)

Й

# Дисплей

#### При назначении ноты

При нажатии пэда главный дисплей отобразит номер и величину velocity передаваемой ноты.

При передаче ноты, пэд однократно вспыхивает.

#### При назначении Control Change

При нажатии пэда главный дисплей отобразит содержимое передаваемого сообщения Control Change.

При назначении Control Change, пэд загорается. Если в качестве режима выбрано Momentary, пэд гаснет при его нажатии для передачи значения 127 (и загорается при передаче значения 0). Если в качестве режима выбрано Toggle, он попеременно загорается и гаснет при каждом нажатии.

#### Установки триггерных пэдов

- Вы можете назначать MIDI-сообщение на пэд.
- При назначении ноты, вы можете задать velocity.
- Вы можете опрепелять порт USB-MIDI для передачи назначенного MIDI-сообщения.
- Вы можете определять режим свечения пэда при передаче MIDI-сообщения.

# Джойстик

При перемещении джойстика, он передает назначенное MIDIсообщение. Вы можете назначить MIDI-сообщения на все четыре направления перемещения  $(\pm X, \pm Y)$  и на кнопку.

Для четырех направлений, назначенное MIDI-сообщение передается со значениями в диапазоне 0-127. Кнопка джойстика передает значения $0$  или  $127$ .

*Âû íå ñìîæåòå ìàíèïóëèðîâàòü êíîïêîé ïðè ïåðåìåùåíèè* джойстика в направлениях X или Y.

## Дисплей

При манипуляциях с джойстиком, главный дисплей отобразит передаваемое сообщение.

 $B$  зависимости от назначенного MIDI-сообщения, вы можете включить кнопку [HEX LOCK] для просмотра *MIDI-сообщения в шестнадцатеричном формате.* 

#### При перемещении джойстика в направлениях X-Y

При назначении pitch bend или master balance, значение отображается в пределах ±24 вне зависимости от состояния кнопки [HEX LOCK].

#### При манипуляциях с кнопкой джойстика

 $E$ сли MIDI-сообщение не назначено (NoAssign), главный дисплей не изменится даже при оперировании джойстиком, а будет продолжать отображать номер сцены.

#### Установки джойстика

- Вы можете назначать MIDI-сообщение на горизонтальное направление перемещения джойстика.
- Вы можете назначать MIDI-сообщение на вертикальное направление перемещения джойстика.
- Вы можете назначать MIDI-сообщение на кнопку джойстика.
- Вы можете определять порт USB-MIDI для передачи назначенного MIDI-сообщения.

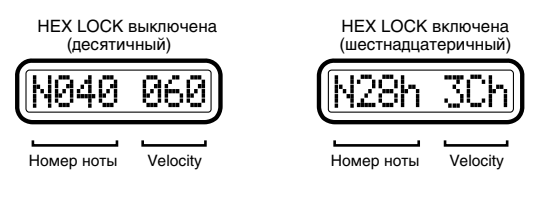

HEX LOCK включена (шестналцатеричный)

SØh

MIDI-сообщение Значение МIDI-сообщение Значе

HEX LOCK выключена (лесятичный)

848

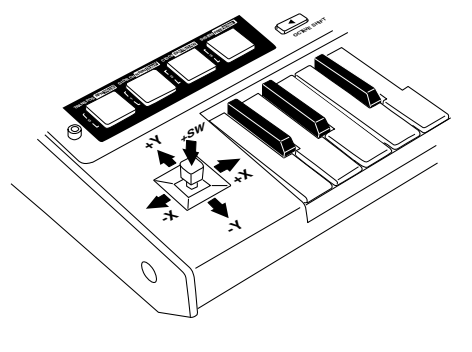

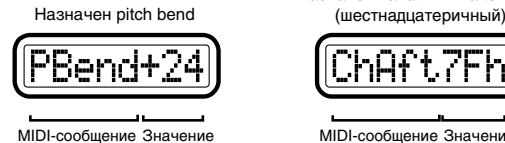

MIDI-сообщение Значение

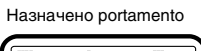

Назначен канальный aftertouch

t7 Έ

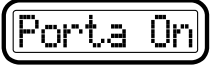

MIDI-сообщение Значение

# Педаль (разъем PEDAL)

При манипуляциях с пелалью лемпфера или ножным переключателем, полключенными к разъему PEDAL, передается назначенное MIDI-сообщение. Оперирование пелалью передает значения 127 или 0.

# Дисплей

При манипуляциях с педалью, главный дисплей отобразит содержимое сообщения.

Если MIDI-сообщение не назначено (NoAssign), главный дисплей не изменится даже при оперировании педалью, а будет продолжать отображать номер сцены.

### Установки педали

- Вы можете назначать MIDI-сообщение на педаль.
- Вы можете определять порт USB-MIDI для передачи назначенного MIDI-сообщения.
- Вы можете определять полярность подключенной педали.

# Клавиатура

При игре на клавиатуре, нотные данные передаются по общему MIDI-каналу.

### Установка октавы

Для сдвига клавиатуры с шагом в октаву можно использовать кнопки OCTAVE SHIFT/CURSOR  $\lceil \langle \cdot |/[\cdot \rangle \rceil$ . Для возврата к стандартной установке ±0 одновременно нажмите кнопки  $\lfloor \cdot \rfloor$  и  $\lfloor \cdot \rfloor$ .

1) При каждом нажатии кнопки [>] высота тона сдвигается на октаву вверх. Текущая установка индицируется цветом кнопки [>].

**Не горит:** ±0 октав

Зеленый: +1 октава

**Оранжевый**: +2 октавы

Красный: +3 октавы

2) При каждом нажатии кнопки [<] высота тона сдвигается на октаву вниз. Текущая установка индицируется цветом кнопки [<].

**Не горит**: ±0 октав

Зеленый: -1 октава

**Оранжевый: -2 октавы** 

Красный: -3 октавы

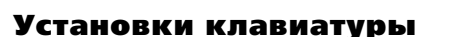

- Вы можете транспонировать клавиатуру с шагом в полутон.
- Вы можете изменять кривую динамики (velocity).
- Вы можете определять MIDI-канал для передачи нотных данных.
- Вы можете определять порт USB-MIDI для передачи нотных данных.

# Колесо [VALUE]

Колесом устанавливается темп MIDI Clock. Оно также используется при управлении темпом внешних устройств от microKONTROL.

Диапазон изменений: Clock Off, 020 — 300. При выборе Clock Off, сообщения MIDI Clock не передаются. Сообщения MIDI Clock передаются в порт, определенный для передачи в режиме Message.

*Ïðè âêëþ÷åíèè ïèòàíèÿ microKONTROL, òåìï MIDI Clock âñåãäà óñòàíàâëèâàåòñÿ â 120.*

 $\emph{V}$ держанием кнопки [SETTING] при вращении колеса [VALUE], вы можете задать темп в единицах десятых долей. В этом случае, диапазон равен 20.0 — 300.0.

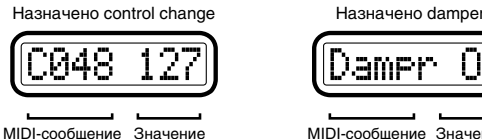

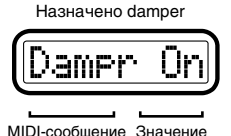

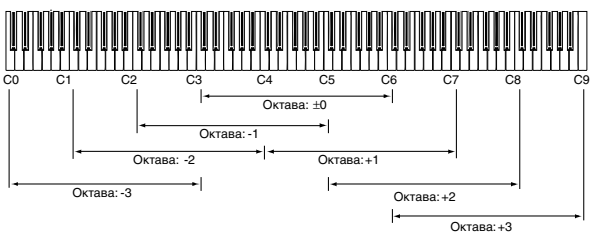

# Дисплей

При манипуляциях с колесом [VALUE], главный дисплей отобразит темп MIDI Clock. Индикатор TEMPO будет мигать с интервалами четверть такта от выбранного темпа MIDI Clock.

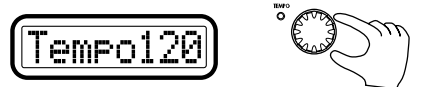

*Использованием пэда [8] Tab в режиме Message, вы можете установить темп нажатиями пэда [8] в нужном òåìïå.* 

# Режим Setting

В режиме Setting вы можете устанавливать параметры сцен (назначение каждого контроллера, и т.д.) и общие параметры (действующие на весь прибор microKONTROL).

Режим Setting делится на 16 страниц.

Удерживайте кнопку [SETTING] (главный дисплей отобразит "MenuPad?") и нажмите один из пэдов для перехода к выбранной странице параметров.

Если вы уперживаете кнопку [EXIT] и нажмете кнопку [SETTING], главный писплей отобразит "MenuPad?", и microKONTROL перейлет в режим ожилания выбора страницы ("блокировка режима"). В данном состоянии. вы также можете выбрать страницу нажатием пэпа.

# Установки параметров сцены

 $\Pi$ эды  $[1]$  —  $[8]$  дают доступ к страницам параметров сцены. После редакции этих параметров, их необходимо сохранить в режиме Scene.

#### Пэд Содержание страницы

- [1] Назначение сообщений на энкодер
- [2] Назначение сообщений на слайдер
- [3] Назначение сообщений на пэды
- [4] Назначение сообщения на педаль
- [5] Назначение сообщений на ось джойстика X
- [6] Назначение сообщений на ось пжойстика Y
- [7] Назначение сообщения на выключатель джойстика
- [8] Установки порта USB-MIDI

# Установки общих параметров

 $\Pi$ эды  $[9]$  — [16] дают доступ к страницам общих параметров. Эти установки сохраняются автоматически при выходе со страницы или выборе другой сцены.

*Ïðè ðàáîòå microKONTROL îò áàòàðåé è ïðè èõ ðàçðÿäå, ñîõðàíÿòü îáùèå ïàðàìåòðû íåâîçìîæíî.*

Пэд Содержание страницы

- [9] Установка кривой динамики (Velocity) клавиатуры
- [10] Установка динамики (Velocity) пэда
- [11] Установка цвета подсветки дисплея
- [12] Установка свечения пэлов
- [13] Установка транспонирования клавиатуры
- [14] Установка общего MIDI-канала
- [15] Установка полярности педали
- [16] Установка начальных значений энкодеров

# Кнопки OCTAVE SHIFT/CURSOR, [ENTER] и [EXIT]

 $\overline{B}$  режиме Setting, кнопки OCTAVE SHIFT/CURSOR  $\lceil \langle 2/1 \rangle \rceil$  используются в качестве кнопок курсора для перемещения между параметров.

 $\Pi$ ри упержании кнопки [SETTING] и нажатии пэпа пля перехола к странице ланного режима, кнопка(и) загораются зеленым пветом, инпипируя направление возможного перемешения. Невозможно перемешаться в направлении, кнопка которого не светится или горит красным пветом. Вы можете вернуться на первую страницу удержанием кнопки  $|z|$ и нажатием кнопки  $|z|$ .

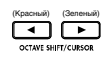

: Вы можете передвигаться вправо к другому параметру.

<sub>camana)</sub><br>(من أيضاً غُمُهُ ; Вы можете передвигаться влево к другому параметру.

По достижении последней страницы, кнопка [ENTER] начнет мигать. Нажмите кнопку [ENTER] для принятия установок и возврата в режим Play. Если вы нажмете кнопку [ENTER] до достижения последней страницы, в момент нажатия установки будут сохранены, и вы вернетесь в режим Play.

Нажмите кнопку [EXIT] для отказа от изменений до нажатия кнопки [ENTER].

[1] ENCODER

Данная страница позволяет назначить MIDI-сообщения на вращающиеся энкодеры, определить MIDI-канал для их передачи, и т.д. На каждый энкодер можно назначить контроллер (СС#), сообщение RPN или NRPN.

1) Удерживайте кнопку [SETTING] и нажмите пэд [1].

Кнопка [SETTING] и пэд [1] загорятся, и вы перейдете на страницу назначения энкодера. Главный дисплей отобразит "Encoder Select", предлагая выбрать энкодер.

Каждый суб-дисплей будет индицировать назначенное на соответствующий энкодер MIDI-сообщение и передающий MIDI-канал.

*Íà ãëàâíîì äèñïëåå áóäóò ìèãàòü âûáðàííûå ïàðàìåòðû èëè çíà÷åíèÿ.* 

Для проверки назначенного на энкодер или слайдер MIDI-сообщения, войдите в режим Setting и проверьте суб- $\partial u$ *cnneu*.

- 2) Колесом [VALUE] выберите назначаемый энкодер. Также, для выбора энкодера можно повернуть его.
- 3) Нажмите кнопку OCTAVE SHIFT/CURSOR [>] для перехода к "Message Select", где выбирается назначаемое на энкодер MIDI-сообщение.
- 4) Колесом [VALUE] или пэдами выберите назначаемое MIDI-coopmeние.

## **NoAsgn (No Assign)**

MIDI-сообщение не назначается. При выборе NoAsgn, нажмите кнопку [ENTER] для обновления установки.

### **CC#000-127 (Control Change)**

Назначается сообщение Control Change.

### **NRPN, RPN**

Назначается сообщение NRPN или RPN. При выборе NRPN или RPN, для контроллера необходимо определить "MSB" è "LSB".

*Âû òàêæå ìîæåòå èñïîëüçîâàòü ýíêîäåð äëÿ èíäèâèäóàëüíîãî íàçíà÷åíèÿ MIDI-ñîîáùåíèÿ åãî ïåðåìåùåíèåì âìåñòî êîëåñà [VALUE]. (Îäíàêî, âû ñìîæåòå âûáðàòü òîëüêî ñîîáùåíèÿ Control Change.) Ïðè âðàùåíèè* другого энкодера, вы переключите сообщения данного энкодера.

Вы можете нажать кнопку [HEX LOCK] для ввода шестнадцатеричных значений.

*Ïýäû ìîæíî èñïîëüçîâàòü òîëüêî äëÿ ââîäà çíà÷åíèé Control Change. Ïðè ââîäå çíà÷åíèé âíå äèàïàçîíà 0-127 (00-7Fh)*, останется только последнее введенное число, и ввод нужно будет повторить.

5) Нажмите кнопку OCTAVE SHIFT/CURSOR [>] для перехода к "MIDI Channel", где выбирается MIDIканал для энкодера.

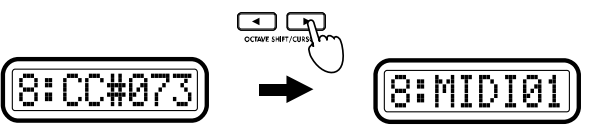

6) Колесом [VALUE] или пэдами выберите MIDI-канал для передачи MIDI-сообщения. Доступный диапазон: 1-16.

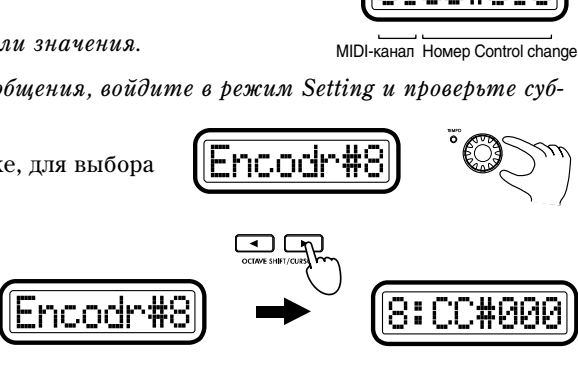

ncodr#

7) Нажмите кнопку OCTAVE SHIFT/CURSOR [>] пля перехода к "Name", где определяется имя для энколера.

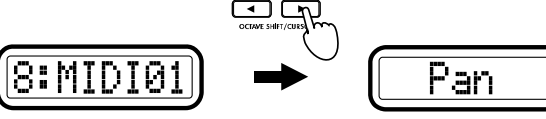

 $B$ ы можете выбрать имя ("Name") только при *íàçíà÷åíèè Control Change. Ïðè íàçíà÷åíèè NRPN èëè RPN ýòî íåâîçìîæíî.*

8) Колесом [VALUE] выберите имя. Выбранное имя отобразится на суб-дисплее в режиме Play.

*Íåâîçìîæíî íàáðàòü èìÿ îòäåëüíûìè ñèìâîëàìè.*

9) Нажмите кнопку [ENTER].

Установки обновятся, и прибор вернется в режим Play.

*Для сохранения изменений, сохраните их в режиме Scene. При отключении питания или переключении сцены áåç ñîõðàíåíèÿ, âñå èçìåíåíèÿ áóäóò îòìåíåíû.* 

#### Назначение NRPN или RPN

При выборе в "Message Select" NRPN или RPN, необходимо установить для сообщения "MSB", "LSB" и "MIDI Channel".

RPN (Registered Parameter Number) представляет собой сообщение для осуществления установок различных приборов одного производителя. Сообщения этого типа включают в себя RPN Fine Tune [MSB=00, LSB=01], RPN Coarse Tune [MSB=00, LSB=02] è RPN Pitch Bend Range [MSB=00, LSB=00].

NRPN (Non Registered Parameter Number) представляет собой сообщение, которое может без ограничений использоваться производителями инструментов и устройств.

- 1) В "Message Select" выберите NRPN или RPN врашением колеса [VALUE] аправо после СС#127.
- 2) Нажмите кнопку OCTAVE SHIFT/CURSOR [>] для перехода к "MSB".
- 3) Колесом [VALUE] или пэдами введите значение "MSB". Доступный диапазон: 0-127. "MSB" означает "старший значащий байт".
- 4) Нажмите кнопку OCTAVE SHIFT/CURSOR [>] для перехода к "LSB".
- 5) Колесом [VALUE] или пэдами введите значение "LSB". Доступный диапазон: 0-127. "LSB" означает "младший значащий байт".
- 6) Нажмите кнопку OCTAVE SHIFT/CURSOR [>] для перехода к "MIDI Channel".
- 7) Колесом [VALUE] или пэдами выберите MIDI-канал для передачи назначенного MIDI-сообщения. Доступный диапазон: 1-16.
- 8) Нажмите кнопку [ENTER].

Установки обновятся, и прибор вернется в режим Play.

*Ïðè íàçíà÷åíèè NRPN èëè RPN âûáðàòü èìÿ ("Name") íåâîçìîæíî. Ñóá-äèñïëåé îòîáðàçèò "RPN Enc (íîìåð)"; íàïðèìåð, åñëè RPN íàçíà÷åí íà ýíêîäåð 1, îòîáðàçèòñÿ "RPN Enc1".*

### Быстрое назначение Control Change

В режиме Play, возможно быстрое назначение контроллеров на энкодер. Данный способ справедлив только для уже назначенного на сообщение Control Change энкодера.

Для назначенного на NRPN или RPN энкодера данный метод невозможен.

1) В режиме Play, удерживайте кнопку [SETTING] и вращайте выбранный энкодер для выбора нового сообщения Control Change.

Суб-писплей отобразит новое назначение энколера.

2) Новая установка вступит в силу после отпускания кнопки [SETTING] или при оперировании другим контроллером.

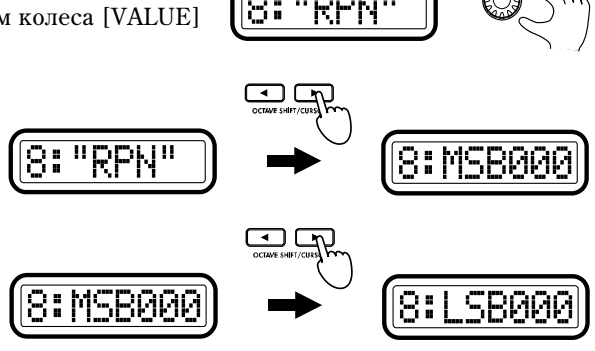

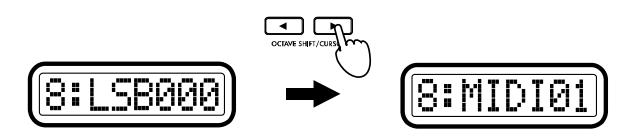

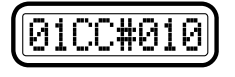

*MIDI-êàíàë áóäåò ñîîòâåòñòâîâàòü óñòàíîâêå "MIDI Channel", ïðîèçâåäåííîé íà ñòðàíèöå íàçíà÷åíèÿ ýíêîäåðà.*

Для сохранения изменений, сохраните их в режиме Scene. При отключении питания или переключении сцены *áåç ñîõðàíåíèÿ, âñå èçìåíåíèÿ áóäóò îòìåíåíû.* 

# [2] SLIDER

Данная страница позволяет назначить MIDI-сообщения на слайдеры, определить MIDI-канал для их передачи, и т.д. На каждый слайдер можно назначить (СС#), сообщение RPN или NRPN.

1) Удерживайте кнопку [SETTING] и нажмите пэд [2].

Кнопка [SETTING] и пэд [2] загорятся, и вы перейдете на страницу назначения слайдера. Главный дисплей отобразит "Slider Select".

Повторите процедуру назначения сообщения на энкодер.

Также возможно быстрое назначение контроллеров на слайдер.

# [3] PAD

Данная страница позволяет назначить MIDI-сообщения на пэды, определить MIDI-канал для их передачи, и т.д. На каждый пэд можно назначить ноту или контроллер (СС#).

При назначении Control Change, будет передаваться сообщение со значением 0 или 127.

1) Улерживайте кнопку [SETTING] и нажмите пэл [3].

Кнопка [SETTING] и пэд [3] загорятся, и вы перейдете на страницу назначения пэда. Главный дисплей отобразит "PAD Select".

2) Колесом [VALUE] выберите назначаемый пэд, или нажмите нужный пэд.

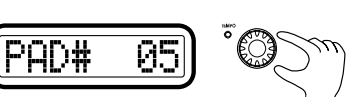

łote#

IDIchA

Выбранный пэд начнет мигать.

*Íà íåêîòîðûõ ñòðàíèöàõ äëÿ âûáîðà ïýäà ìîæíî èñïîëüçîâàòü ýíêîäåðû èëè ñëàéäåðû. Ýíêîäåðû 1-8*  $coom$ евтствуют пэдам 1-8, а слайдеры 1-8 соответствуют пэдам 9-16. При оперировании энкодерами или *ñëàéäåðàìè íà ýòèõ ñòðàíèöàõ, ãëàâíûé äèñïëåé áóäåò ïåðåêëþ÷àòüñÿ íà óñòàíîâêè ñîîòâåòñòâóþùåãî ïýäà. Например, если оперировать слайдером 1 на странице "Message Select", главный дисплей будет отображать* **установку пэда 9, и пэд 9 начнет мигать. Используйте колесо [VALUE] или пэды для ввода назначения или значения** 

PAD‡

- 3) Нажмите кнопку OCTAVE SHIFT/CURSOR [>] для перехода к "Message Select".
- 4) Колесом [VALUE] выберите тип MIDI-сообщения.

### **NoAssign**

MIDI-сообщение не назначается. При выборе NoAsgn, нажмите кнопку [ENTER] для обновления установки.

### **Note#**

Назначается нотное сообщение.

## **CtrlChg# (Control Change)**

Назначается сообщение Control Change.

- 5) Нажмите кнопку OCTAVE SHIFT/CURSOR [>] для перехода к "Note Select" или "Control Change Select".
- 6) Колесом [VALUE] или пэдами выберите номер ноты или контроллера. Доступный диапазон: 0-127.

*Ïðè íàçíà÷åíèè íîòû âû ìîæåòå íàæàòü êíîïêó äæîéñòèêà äëÿ ïåðåäà÷è íàçíà÷åííîãî íà òåêóùèé ïýä íîòíîãî ñîîáùåíèÿ. Ýòî ïîçâîëèò ïðîâåðèòü ïðàâèëüíîñòü óñòàíîâêè.*

- 7) Нажмите кнопку OCTAVE SHIFT/CURSOR [>] для перехода к "MIDI Channel".
- 8) Колесом [VALUE] или пэдами выберите MIDI-канал для передачи сообщения. Доступный диапазон: 1-16.

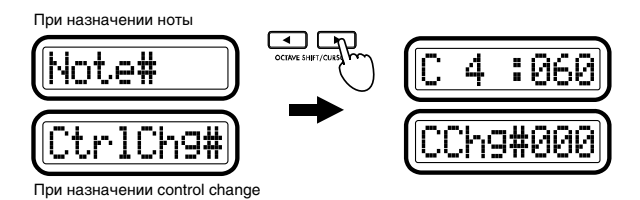

9) Нажмите кнопку OCTAVE SHIFT/CURSOR [>] для ïåðåõîäà ê "PAD Type".

10) Колесом [VALUE] выберите режим работы пэда.

#### **Momt (Momentary)**

При назначении на пэд Control Change, нажатие пэда будет передавать сообщение Control Change со значением 127, а отпускание — значение 0.

При назначении на пэд ноты, нажатие пэда будет передавать сообщение note-on, а отпускание — note-off.

MIDIch01

#### **Tgle (Toggle)**

При назначении на пэд Control Change, нажатие пэда будет попеременно передавать сообщения Control Change со значениями 127 и 0.

При назначении на пэд ноты, нажатие пэда будет попеременно передавать сообщения note-on и note-off.

11) Нажмите кнопку [ENTER].

Установки обновятся, и прибор вернется в режим Play.

В режиме Play, пэды с назначениями Control Change светятся, а пэды с назначениями нот или NoAssign — не светятся.

*Äëÿ ñîõðàíåíèÿ èçìåíåíèé, ñîõðàíèòå èõ â ðåæèìå Scene. Ïðè îòêëþ÷åíèè ïèòàíèÿ èëè ïåðåêëþ÷åíèè ñöåíû áåç ñîõðàíåíèÿ, âñå èçìåíåíèÿ áóäóò îòìåíåíû.* 

# [4] PEDAL

Данная страница позволяет назначить MIDI-сообщения на педаль, определить MIDI-канал для их передачи, и т.д. Возможные назначения: демпфер, состенуто, приглушающая, портаменто или контроллер (CC#).

1) Удерживайте кнопку [SETTING] и нажмите пэд [4].

Кнопка [SETTING] и пэд [4] загорятся, и вы перейдете на страницу назначения педали. Главный дисплей отобразит "Message Select".

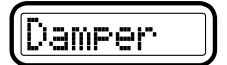

Typ:Momt

2) Колесом [VALUE] выберите назначаемое MIDI-сообщение.

#### **NoAssign**

MIDI-сообщение не назначается. При выборе NoAsgn, нажмите кнопку [ENTER] для обновления установки.

#### **Damper**

Назначается сообщение Damper (СС#64), часто называемое сустейн.

При нажатии педали передается значение 127, при отпускании — значение 0.

При работе с педалью в режиме Play, главный дисплей отобразит "Dampr —".

#### **Sostenut (Sostenuto)**

Назначается сообщение Sostenuto (СС#66).

При нажатии педали передается значение 127, при отпускании — значение 0.

При работе с педалью в режиме Play, главный дисплей отобразит "Sostn—-".

#### **Soft (Soft Pedal)**

Назначается сообщение Soft Pedal (СС#67).

При нажатии педали передается значение 127, при отпускании — значение 0.

При работе с педалью в режиме Play, главный дисплей отобразит "Soft—-".

#### **Portmnt (Portamento)**

Назначается сообщение Portamento (СС#65).

Нажатие педали будет попеременно передавать значения 127 и 0.

При работе с педалью в режиме Play, главный дисплей отобразит "Porta-".

### **CtrlChg# (Control Change)**

Назначается сообщение Control Change. При выборе CtrlChg#, нажмите кнопку OCTAVE SHIFT/CURSOR [>] для перехода к "Control Change Select".

- 3) Нажмите кнопку OCTAVE SHIFT/CURSOR [>] для перехода к "MIDI Channel".
- 4) Колесом [VALUE] или пэлами выберите MIDI-канал пля передачи MIDI-сообщения. Поступный диапазон: 1-16.
- 5) Нажмите кнопку [ENTER] key.

Установки обновятся, и прибор вернется в режим Play.

*Äëÿ ñîõðàíåíèÿ èçìåíåíèé, ñîõðàíèòå èõ â ðåæèìå Scene. Ïðè îòêëþ÷åíèè ïèòàíèÿ èëè ïåðåêëþ÷åíèè ñöåíû áåç ñîõðàíåíèÿ, âñå èçìåíåíèÿ áóäóò îòìåíåíû.* 

## Назначение Control Change

Если в "MessageSelect" выбрано CtrlChg#, необходимо произвести установки для "Control Change Select", "MIDI Channel" и "SW Type".

- 1) В "Message Select" выберите CtrlChg#. Затем нажмите кнопку OCTAVE SHIFT/ CURSOR [>] для ïåðåõîäà ê "Control Change Select".
- 2) Колесом [VALUE] или пэдами выберите номер Control Change. Доступный диапазон: 0-127.
- 3) Нажмите кнопку OCTAVE SHIFT/CURSOR [>] для перехода к "MIDI Channel".
- 4) Колесом [VALUE] или пэдами выберите MIDI-канал для передачи MIDI-сообщения. Доступный диапазон: 1-16.
- 5) Нажмите кнопку OCTAVE SHIFT/CURSOR [>] для перехода к "Pedal Type".
- 6) Колесом [VALUE] выберите режим работы пепали.

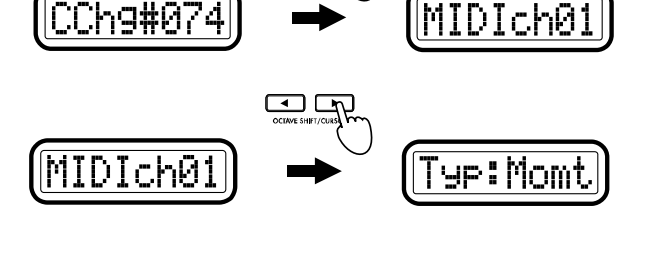

Ch9#00

#### **Momt (Momentary)**

Нажатие педали будет передавать MIDI-сообщение со значением 127, а отпускание — значение 0.

### **Tgle (Toggle)**

Нажатие педали будет попеременно передавать MIDI-сообщения со значениями 127 и 0.

7) Нажмите кнопку [ENTER].

Установки обновятся, и прибор вернется в режим Play.

Для сохранения изменений, сохраните их в режиме Scene. При отключении питания или переключении сцены *áåç ñîõðàíåíèÿ, âñå èçìåíåíèÿ áóäóò îòìåíåíû.* 

# [5] JOYSTICK-X

Данная страница позволяет определить MIDI-сообщения и MIDI-канал для их передачи при горизонтальном перемещении джойстика (±X). Вы можете назначить раздельные MIDI-сообщения (или одно MIDI-сообщение) на правое и левое  $(\pm X)$  направления.

### Назначение одного MIDI-сообщения на направления +X и -X

К данному MIDI-сообщению могут относиться pitch bend, master balance, aftertouch, velocity или control change (СС#).

1) Удерживайте кнопку [SETTING] и нажмите пэд [5].

Кнопка [SETTING] и пэд [5] загорятся, и вы перейдете на страницу назначения Joystick -X. Главный дисплей отобразит "Assignment Select".

B "Assignment Select" вы можете определить, на оба направления -X и +X будет назначено одно MIDI-сообщение или различные MIDI-сообщения.

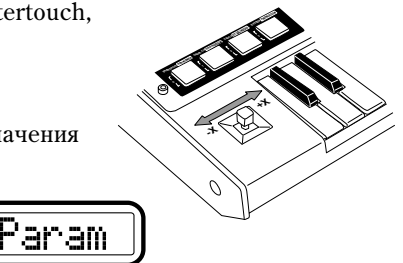

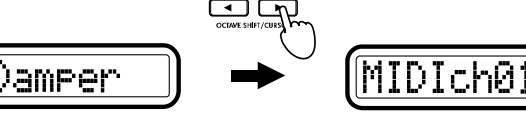

2) Колесом [VALUE] выберите способ назначения на горизонтальную ось. В данном примере выбрано +-Param.

#### **+-Param**

На оба направления будет назначено одно MIDI-сообщение.

#### **+Prm-Prm**

На направления -X и +X будут назначены различные MIDI-сообщения.

3) Нажмите кнопку OCTAVE SHIFT/CURSOR [>] для перехода к "Message Select".

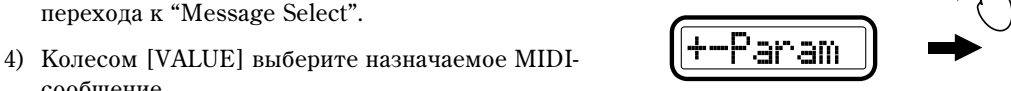

## **NoAssign**

сообщение.

MIDI-сообщение не назначается. При выборе NoAsgn, нажмите кнопку [ENTER] для обновления установки.

### **PitchBnd (Pitch Bend)**

Назначается высота тона. При выборе PitchBnd, нажмите кнопку OCTAVE SHIFT/ CURSOR [>] для перехода к "MIDI Channel".

При работе с джойстиком в режиме Play, главный дисплей отобразит "PBend—-".

#### **MastrBal (Master Balance)**

Назначается мастер-баланс. Передается сообщение Master Balance [F0, 7F, 7F, 04, 02, vv, mm, F7] (device ID равен 7Fh). При выборе MastrBal, нажмите кнопку [ENTER] для обновления установки.

При работе с джойстиком в режиме Play, главный дисплей отобразит "MstBl—-".

#### **A.Touch (AfterTouch)**

Назначается aftertouch. При выборе A.Touch, также можно выбрать тип aftertouch.

#### **Velocity**

Назначается velocity клавиатуры или пэда. При выборе Velocity, также можно выбрать тип velocity.

#### **CtrlChg# (Control Change)**

Назначается Control Change. При выборе CtrlChg#, также можно выбрать номер контроллера.

- 5) Нажмите кнопку OCTAVE SHIFT/CURSOR [>] для перехода к "MIDI Channel".
- 6) Колесом [VALUE] или пэдами выберите MIDI-канал для передачи MIDI-сообщения. Доступный диапазон: 1-16.
- MIDIch01

PitchBnd

7) Нажмите кнопку [ENTER].

Установки обновятся, и прибор вернется в режим Play.

*Äëÿ ñîõðàíåíèÿ èçìåíåíèé, ñîõðàíèòå èõ â ðåæèìå Scene. Ïðè îòêëþ÷åíèè ïèòàíèÿ èëè ïåðåêëþ÷åíèè ñöåíû áåç ñîõðàíåíèÿ, âñå èçìåíåíèÿ áóäóò îòìåíåíû.* 

#### Назначение aftertouch

Если в "Message Select" выбрано A.Touch, используйте "Pressure Type" для выбора типа aftertouch, а затем определите "MIDI Channel" (МIDI-канал).

- 1) Нажмите кнопку OCTAVE SHIFT/CURSOR [>] для перехода к "Pressure Type".
- 2) Колесом [VALUE] выберите тип aftertouch.

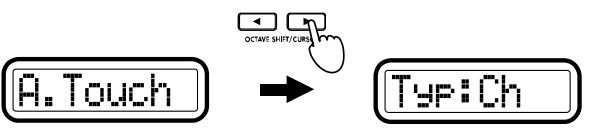

#### **Ch (Channel)**

Канальный Aftertouch. Aftertouch будет действовать на все задействованные клавиши.

При работе с джойстиком в режиме Play, главный дисплей отобразит "ChAft—-".

## **Last (Polyphonic)**

Полифонический Aftertouch. При взятии нескольких нот, aftertouch будет действовать только на последнюю нажатую клавишу.

При работе с джойстиком в режиме Play, главный дисплей отобразит "PyAft—-".

3) Нажмите кнопку OCTAVE SHIFT/CURSOR [>] для перехода к "MIDI Channel".

## Назначение velocity

Если в "Message Select" выбрано Velocity, используйте "Velocity Type" для выбора типа velocity.

- 1) Нажмите кнопку OCTAVE SHIFT/CURSOR [>] для перехода к "Velocity Type".
- 2) Колесом [VALUE] выберите тип velocity. Данная установка имеет приоритет над общими установками ("Keyboard Velocity" и "Pad Velocity").

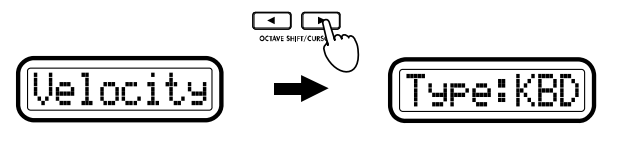

В режиме Play, позиция джойстика будет определять передаваемое значение velocity. Если значение velocity равно 0, дисплей отобразит "KbdOnVel" или "PadOnVel", и передаваемое значение velocity будет соответствовать общим установкам.

## **KBD** (Клавиатура)

Джойстик будет определять velocity нот, взятых на клавиатуре. Ноты передаются по общему MIDI-каналу.

При работе с джойстиком в режиме Play, главный дисплей отобразит "KyVel---".

## РАD (Пэд)

Джойстик будет определять velocity нот, передаваемых пэдами. Ноты передаются по MIDI-каналам, определенным для каждого пэда.

При работе с джойстиком в режиме Play, главный дисплей отобразит "PdVel—--".

3) Нажмите кнопку [ENTER].

Установки обновятся, и прибор вернется в режим Play.

### Назначение контроллера

Если в "MessageSelect" выбрано CtrlChg#, необходимо произвести установки для "Control Change Select" и "MIDI Channel".

1) Нажмите кнопку OCTAVE SHIFT/CURSOR [>] для перехода к "Control Change Select".

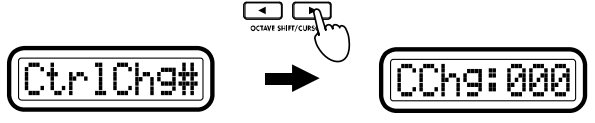

**TRANSPOSE <sup>1</sup> <sup>2</sup> <sup>3</sup> RPN VALUE GLOB.CH NRPNDUMP SYSTEM FREEWRITE CLOCKEX PRELOAD**

**Paramix** 

Param:+

- 2) Колесом [VALUE] или пэдами выберите номер контроллера. Доступный диапазон: 0-127.
- 3) Нажмите кнопку OCTAVE SHIFT/CURSOR [>] для перехода к "MIDI Channel".

### Назначение различных MIDI-сообщений на направления +X и -X

К данным MIDI-сообщениям могут относиться aftertouch, velocity или control change (CC#).

- 1) Удерживайте кнопку [SETTING] и нажмите пэд [5] на страницу назначения Joystick -X, затем для "Assignment Select" выберите +Prm-Prm.
- 2) Нажмите кнопку OCTAVE SHIFT/CURSOR  $\lceil$ >] для перехода к "+X/-X Select".
- 3) Колесом [VALUE] выберите направление +X или -X.

#### **Param: -X**

Назначение направления -X.

### **Param: +X**

Назначение направления +X.

4) Нажмите кнопку OCTAVE SHIFT/CURSOR [>] для перехода к "Message Select".

+⊬rm−

Prm-Prm

-Prm

5) Колесом [VALUE] выберите назначаемое MIDIсообщение.

### **NoAssign**

MIDI-сообщение не назначается. При выборе NoAsgn, нажмите кнопку [ENTER] для обновления установки.

# **A.Touch (AfterTouch)**

Назначается aftertouch. При выборе A.Touch, также можно выбрать тип aftertouch.

### **Velocity**

Назначается velocity клавиатуры или пэда. При выборе Velocity, также можно выбрать тип velocity.

### **CtrlChg# (Control Change)**

Назначается Control Change. При выборе CtrlChg#, также можно выбрать номер контроллера.

- 6) Нажмите кнопку OCTAVE SHIFT/CURSOR [>] для перехода к "MIDI Channel".
- 7) Колесом [VALUE] или пэдами выберите MIDI-канал для передачи назначенного MIDI-сообщения. Доступный диапазон: 1-16.
- 8) Нажмите кнопку OCTAVE SHIFT/CURSOR [<] для возврата на страницу "+X/-Y Select", и используйте аналогичную процедуру для назначения другого направления джойстика.
- 9) По окончании установок для обоих направлений, нажмите кнопку [ENTER].

Установки обновятся, и прибор вернется в режим Play.

*Äëÿ ñîõðàíåíèÿ èçìåíåíèé, ñîõðàíèòå èõ â ðåæèìå Scene. Ïðè îòêëþ÷åíèè ïèòàíèÿ èëè ïåðåêëþ÷åíèè ñöåíû áåç ñîõðàíåíèÿ, âñå èçìåíåíèÿ áóäóò îòìåíåíû.* 

# [6] JOYSTICK-Y

Данная страница позволяет определить MIDI-сообщения и MIDI-канал для их передачи при вертикальном перемещении джойстика (±Y). Вы можете назначить раздельные MIDI-сообщения (или одно MIDI-сообщение) на прямое и обратное  $(\pm Y)$  направления.

Возможно назначение pitch bend, master balance, aftertouch, velocity или control change (CC#).

1) Удерживайте кнопку [SETTING] и нажмите пэд [6].

Кнопка [SETTING] и пэд [6] загорятся, и вы перейдете на страницу назначения Joystick-Y. Главный дисплей отобразит "Assignment Select".

 $\Gamma$ йоступные параметры и процепуры аналогичны с назначениями на направления ±X.

# [7] STICK SW

Данная страница позволяет определить MIDI-сообщения и способ работы кнопки джойстика. Возможно назначение сообщений damper, sostenuto, soft pedal, portamento или control change (CC#).

1) Удерживайте кнопку [SETTING] и нажмите пэд [7].

Кнопка [SETTING] и пэд [7] загорятся, и вы перейдете на страницу назначения кнопки джойстика. Главный дисплей отобразит "Message Select".

Доступные параметры и процедуры аналогичны с назначениями на педаль.

# [8] PORT

Данная страница позволяет определить независимые установки портов USB-MIDI для каждого контроллера при работе через USB.

Данные установки актуальны только при USB-коммутации. Все MIDI-сообщения будут передаваться через разъем MIDI OUT, вне зависимости от установок порта.

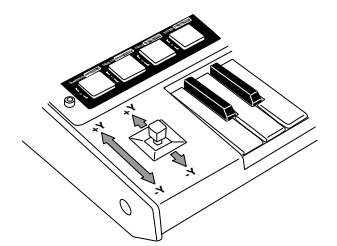

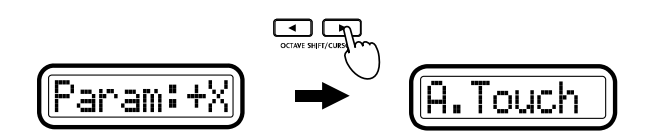

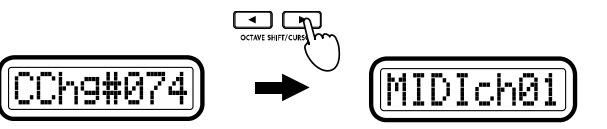

1) Улерживайте кнопку [SETTING] и нажмите пэл [8].

Кнопка [SETTING] и пэд [8] загорятся, и вы перейдете на страницу назначения порта USB-MIDI. Главный дисплей отобразит "Controller Select".

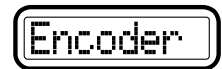

2) Колесом [VALUE] выберите порт передачи для группы контроллера.

### **Encoder**

Определяет порт для энкодеров.

### **Slider**

Определяет порт для слайдеров.

## **PAD 1-8**

Определяет порт для пэдов [1]-[8].

## **PAD 9-16**

Определяет порт для пэдов [9]-[16].

### **Pedal**

Определяет порт для педали.

### **JyStck-X (Joystick-X)**

Определяет порт для оси X джойстика.

### **JyStck-Y (Joystick-Y)**

Определяет порт для оси Ү джойстика.

### **Stick SW**

Определяет порт для кнопки джойстика.

### **Keyboard**

Определяет порт для клавиатуры.

### **Message**

Определяет порт для MIDI-сообщения, передаваемого в режиме Message, и для MIDI Clock.

- 3) Нажмите кнопку OCTAVE SHIFT/CURSOR [>] для перехода к "TxPort".
- 4) Колесом [VALUE] выберите порт передачи.

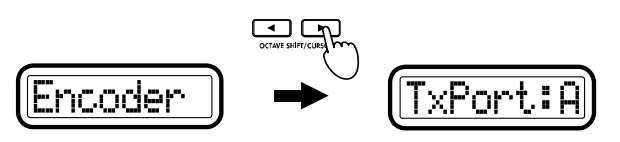

## **A (USB Port A)**

Назначенные на контроллер MIDI-сообщения будут передаваться в порт А.

### **B (USB Port B)**

Назначенные на контроллер MIDI-сообщения будут передаваться в порт В.

- 5) Нажмите кнопку OCTAVE SHIFT/CURSOR [<] пля возврата на страницу "Controller Select" и определения порта передачи для других контроллеров.
- 6) По окончании всех установок, нажмите кнопку [ENTER].

Установки обновятся, и прибор вернется в режим Play.

*Äëÿ ñîõðàíåíèÿ èçìåíåíèé, ñîõðàíèòå èõ â ðåæèìå Scene. Ïðè îòêëþ÷åíèè ïèòàíèÿ èëè ïåðåêëþ÷åíèè ñöåíû áåç ñîõðàíåíèÿ, âñå èçìåíåíèÿ áóäóò îòìåíåíû.* 

Установки портов сохраняются независимо для каждой сцены.

### Порты microKONTROL и драйвера

При взгляде из компьютера, коммутация USB-MIDI в microKONTROL имеет 3 входа и 2 выхода (см. рис.).

#### **Óñòðîéñòâà MIDI IN**

#### **MIDI IN**

Через данный порт в компьютер посылаются MIDI-

сообщения, принимаемые на вход MIDI IN в microKONTROL. При использовании microKONTROL в качестве интерфейса USB-MIDI, выберите этот порт в MIDI-программе для приема сообщений с внешних MIDIустройств, типа синтезаторов, секвенсеров и т.д.

#### **Ïîðòû A è B**

Через данные порты посылаются MIDI-сообщения с клавиатуры и контроллеров microKONTROL. Установки на странице порта USB- MIDI определяют используемые группами контроллеров порты. Возможно разделение: порт А — для клавиатуры, а порт В — для энкодеров, слайдеров и других контроллеров.

Для дистанционного управления программным обеспечением компьютера от microKONTROL, выберите один из этих портов в качестве входного.

#### **Óñòðîéñòâà MIDI OUT**

#### **MIDI OUT**

На разъем MIDI OUT в microKONTROL напрямую без изменений направляются MIDI-сообщения, посылаемые программным обеспечением.

Выбирайте данный порт в качестве MIDI-выхода программы при использовании microKONTROL в качестве интерфейса USB-MIDI для передачи MIDI-сообщений из компьютера во внешнее оборудование.

#### Назначенный порт (CTRL)

Используется для передачи/приема дампов и в собственном режиме.

#### **Номера портов Mac OS X**

Номера портов в Mac OS X имеют некоторое отличие от установок USB-порта в microKONTROL.

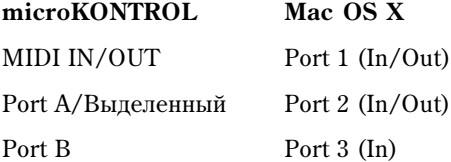

#### MIDI-разъемы microKONTROL

#### При отсутствии коммутации через USB

#### **MIDI IN**

При приеме microKONTROL общих MIDI-сообщений, они игнорируются.

В собственном режиме могут приниматься и отрабатываться системные эксклюзивные сообщения microKONTROL.

#### **MIDI OUT**

Клавиатура и контроллеры microKONTROL посылают данные на разъем MIDI OUT, вне зависимости от установок порта USB-MIDI.

#### При коммутации через USB

#### **MIDI IN**

Принимаемые сообщения непосредственно передаются в порт MIDI IN драйвера.

#### **MIDI OUT**

Принимаемые из программ портом драйвера MIDI OUT сообщения передаются в порт MIDI OUT без изменений. Сообщения клавиатуры и контроллеров microKONTROL не передаются; они посылаются в компьютер через USB.

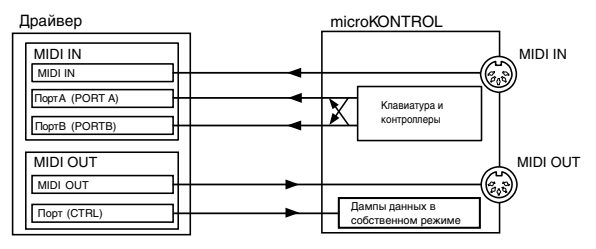

# [9] KBD VELOCITY

Панная страница позволяет опрелелить кривую линамики клавиатуры, согласно которой опрелеляются значения velocity передаваемых нот при игре на клавиатуре. Возможен выбор одной из 8 кривых или фиксированного значения velocity.

1) Удерживайте кнопку [SETTING] и нажмите пэд [9].

Кнопка [SETTING] и пэд [9] загорятся, и вы перейдете на страницу назначения Keyboard Velocity. Главный дисплей отобразит "Velocity Type".

2) Колесом [VALUE] выберите кривую динамики.

После выбора кривой нажмите кнопку [ENTER] для сохранения изменений.

# V-Curve1 — V-Curve3 (Кривые 1-3)

Данные кривые производят повышение динамики при усилении нажатия на клавиши. V-Curve3 дает большую динамику.

# V-Curve4, V-Curve5 (Кривые 4, 5)

Типовые кривые. V-Curve5 дает большую динамику.

## V-Curve<sub>6</sub> (Кривая 6)

Данная кривая производит высокую динамику даже при слабых нажатиях на клавиши.

# V-Curve7 (Кривая 7)

Данная кривая производит небольшое изменение при средних нажатиях на клавиши.

## V-Curve<sup>8</sup> (Кривая 8)

Данная кривая ровнее кривой 7 и производит небольшое изменение при средних нажатиях на клавиши.

*Ïîñêîëüêó êðèâûå 7 è 8 ïðîèçâîäÿò ìàëûå èçìåíåíèÿ äèíàìèêè ïðè ñðåäíèõ íàæàòèÿõ íà êëàâèøè, îíè ïîäõîäÿò äëÿ "ðîâíîé" èãðû. Îäíàêî, ïðè ñëàáûõ íàæàòèÿõ íà êëàâèøè, äèíàìèêîé ñëîæíåå óïðàâëÿòü. Âûáèðàéòå êðèâóþ èñõîäÿ èç èíäèâèäóàëüíûõ îñîáåííîñòåé âàøåãî èñïîëíåíèÿ.*

### **Constant**

Ноты передаются с определенным значением velocity, а реальная динамика игры игнорируется.

- 3) При выборе в "Velocity Type" значения Constant, нажмите кнопку OCTAVE SHIFT/CURSOR [>] для перехода к "Cnst" и колесом [VALUE] установите значение velocity. Доступный диапазон: 1-127.
- 4) Нажмите кнопку [ENTER].

Установки сохранятся, и прибор вернется в режим Play.

# [10] PAD VELOCITY

Данная страница позволяет определить кривую динамики пэдов, согласно которой определяются значения velocity передаваемых нот при нажатии пэдов.

1) Уперживайте кнопку [SETTING] и нажмите пэл [10].

Кнопка [SETTING] и пэд [10] загорятся, и вы перейдете на страницу назначения динамики пэдов. Главный дисплей отобразит "Velocity Type".

2) Колесом [VALUE] выберите тип velocity.

### **VelSens (Velocity Sens)**

Передаваемое значение velocity будет зависеть от силы удара по пэду. При выборе VelSens, нажмите кнопку [ENTER] для сохранения изменений.

### **Constant**

Передаваемое значение velocity не будет зависеть от силы удара по пэду.

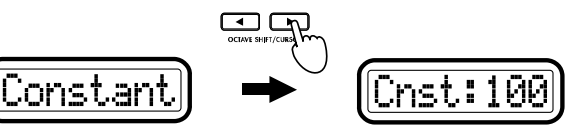

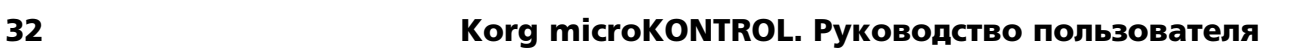

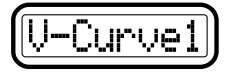

**5 4**

**2 1**

**fff**

**<sup>3</sup> <sup>8</sup> <sup>7</sup> 6**

 $C$ ипа нажати**с (MIDI Velocity) (1) (127)**

**ppp MIN (1)**

**Velocity**

**MAX (127)**

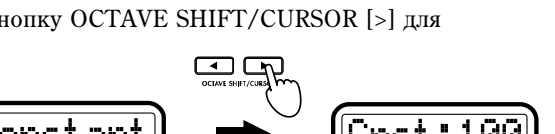

elSens

- 3) При выборе в "Velocity Type" значения Constant, нажмите кнопку OCTAVE SHIFT/ CURSOR [>] для перехода к "Constant" и колесом [VALUE] установите значение velocity. Доступный пиапазон: 1-127.
- 4) Нажмите кнопку [ENTER].

Установки сохранятся, и прибор вернется в режим Play.

# [11] LCD BACKLIG

Данная страница позволяет определить цвета подсветки главного дисплея и суб-дисплеев. Доступен выбор красного, зеленого, оранжевого цветов и отсутствия подсветки.

Для суб-дисплеев можно независимо определять цвета подсветки для энкодеров и слайдеров. Цвет подсветки будет меняться в зависимости от оперируемого контроллера.

1) Удерживайте кнопку [SETTING] и нажмите пэд [11].

Кнопка [SETTING] и пэд [11] загорятся, и вы перейдете на страницу назначения цвета подсветки. Главный дисплей отобразит "Display Select".

2) Колесом [VALUE] выберите дисплей.

#### **Encd (Encoder)**

Цвет подсветки суб-дисплея энкодера.

#### **Sldr (Slider)**

Цвет подсветки суб-дисплея слайдера.

#### **Main**

Цвет подсветки главного дисплея.

- 3) Нажмите кнопку OCTAVE SHIFT/CURSOR [>] для перехода к "Backlit Select".
- 4) Колесом [VALUE] выберите цвет подсветки.
	- Off: OTCYTCTBYeT
	- **Red**: красный

**Grn**: зеленый

**Org**: оранжевый

- 5) Нажмите кнопку OCTAVE SHIFT/CURSOR [<] для возврата к "Display Select" и аналогично настройте другие дисплеи.
- 6) Нажмите кнопку [ENTER].

Установки сохранятся, и прибор вернется в режим Play.

# [12] PAD ILLUMI

Данная страница позволяет задать изменение свечения пэда при передаче MIDI-сообщения в режиме Play.

1) Улерживайте кнопку [SETTING] и нажмите пэл [12].

Кнопка [SETTING] и пэд [12] загорятся, и вы перейдете на страницу изменения свечения пэда. Главный дисплей отобразит "Blink".

2) Колесом [VALUE] определите режим свечения пэда при его касании в режиме Play.

**BlinkOff**: свечение пэда не изменяется (он продолжает оставаться темным или светиться.)

BlinkOn: пэд на момент вспыхивает или гаснет.

3) Нажмите кнопку [ENTER].

Установки сохранятся, и прибор вернется в режим Play.

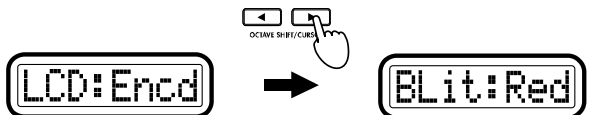

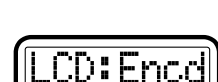

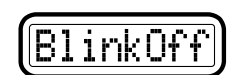

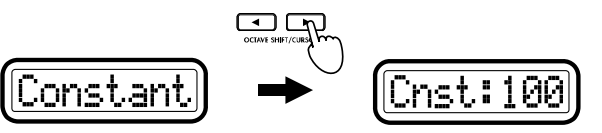

# [13] TRANSPOSE

Панная страница позволяет запать транспонирование клавиатуры. Регулировка осушествляется шагами в полутон.

1) Удерживайте кнопку [SETTING] и нажмите пэд [13].

Кнопка [SETTING] и пэд [13] загорятся, и вы перейдете на страницу транспонирования. Главный дисплей отобразит "Transpose".

- 2) Колесом [VALUE] или пэдами определите величину транспонирования. Доступный диапазон:  $\pm 24$  ( $\pm 2$ октавы).
- 3) Нажмите кнопку [ENTER].

Установки сохранятся, и прибор вернется в режим Play.

# [14] GLOB.CH

Данная страница позволяет определить общий MIDI-канал и его установки; по данному каналу передаются нотные данные при игре на клавиатуре.

1) Удерживайте кнопку [SETTING] и нажмите пэд [14].

Кнопка [SETTING] и пэд [14] загорятся, и вы перейдете на страницу назначения общего MIDI-канала. Главный дисплей отобразит "Global MIDI Channel".

- 2) Колесом [VALUE] или пэдами выберите общий MIDI-канал. Доступный диапазон: 1-16.
- 3) Нажмите кнопку [ENTER].

Установки сохранятся, и прибор вернется в режим Play.

# [15] POLARITY

Данная страница позволяет задать полярность педали или ножного переключателя, подключенных к разъему PEDAL.

1) Удерживайте кнопку [SETTING] и нажмите пэд [15].

Кнопка [SETTING] и пэд [15] загорятся, и вы перейдете на страницу назначения полярности. Главный дисплей отобразит "Pedal Polarity".

- 2) Колесом [VALUE] установите полярность педали.
	- +: Для педали с "положительной" полярностью.

-: Для педали с "отрицательной" полярностью. Данная установка корректна при использовании опциональных педали Korg DS-1H или ножного переключателя Korg PS-1. При отсутствии педали, выбирайте установку "-".

3) Нажмите кнопку [ENTER] key.

Установки сохранятся, и прибор вернется в режим Play.

# [16] SYSTEM

Здесь определяются начальные значения энкодеров при обновлении сцены.

1) Удерживайте кнопку [SETTING] и нажмите пэд [16].

Кнопка [SETTING] и пэд [16] загорятся, и вы перейдете на страницу назначения значений энкодеров. Главный дисплей отобразит "Value".

2) Колесом [VALUE] установите начальное значение.

Возможен выбор: 000, 064, 127 или Last.

При выборе Last, начальным будет значение установленного последним энкодера.

3) Нажмите кнопку [ENTER].

Установки сохранятся, и прибор вернется в режим Play.

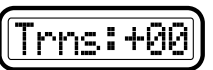

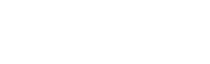

IDIch0

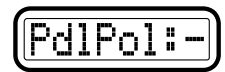

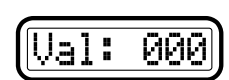

# Режим Message

В режиме Message вы можете передавать различные типы MIDI-сообщений. Режим Message содержит 16 страниц.

В режиме Play, удерживайте кнопку [MESSAGE]. Главный дисплей отобразит "MesgPad?". Нажимайте пэды  $[1]$  —  $[8]$  для передачи соответствующих сообщений.

Также вы можете удерживать кнопку [EXIT] и нажать кнопку [MESSAGE]; главный дисплей отобразит "MesgPad?", и microKONTROL будет ожидать выбора сообщения. Нажатие пэда передаст сообщение. При нажатии пэдов  $[1]$  —  $[8]$ , microKONTROL будет оставаться в данном состоянии и после передачи сообщения (режим блокировки). Вы сможете нажать другой пэд для передачи другого сообщения. Для выхода из данного состояния нажмите кнопку [EXIT]. При нажатии пэда [9] — [16] для передачи сообщения, microKONTROL вернется в режим Play по окончании передачи.

 $\Pi$ эды  $[1]$  —  $[8]$  передают следующие пресетные MIDI-сообщения.

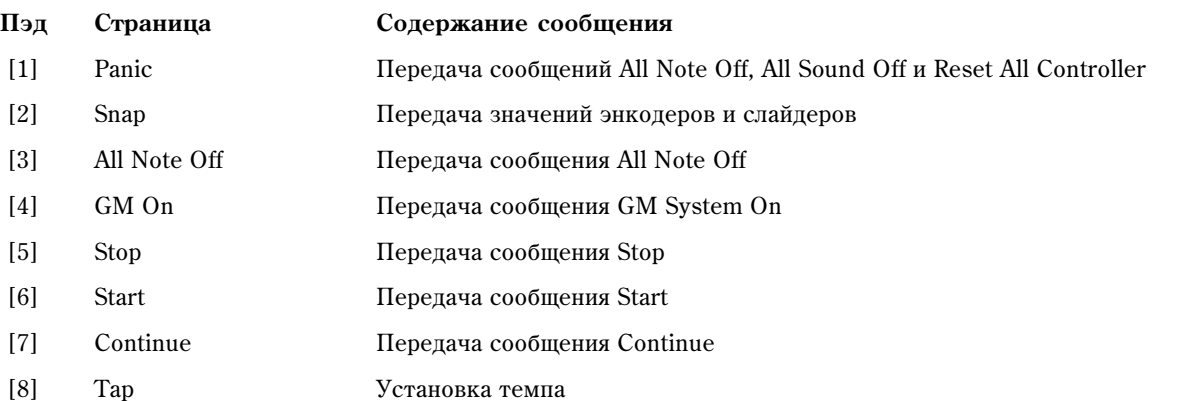

 $\Pi$ эды  $[9]$  —  $[16]$  передают следующие сообщения.

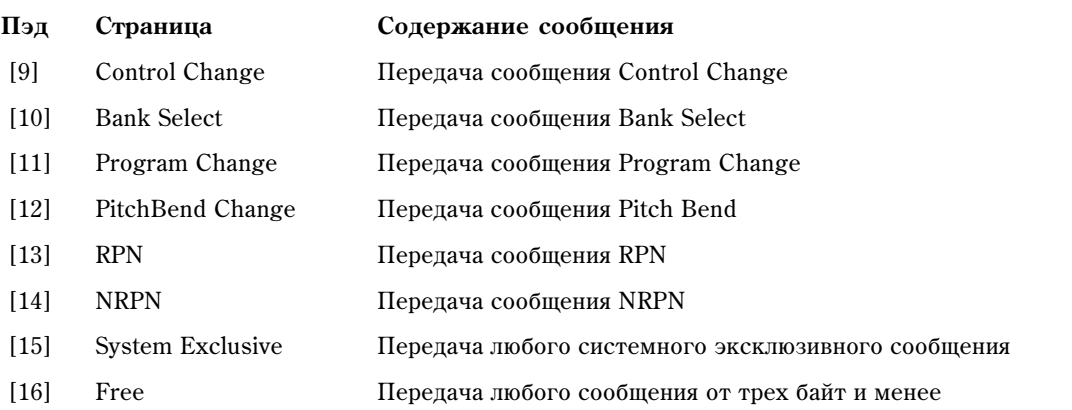

*Ïàðàìåòðû ïîðòà USB-MIDI â ðåæèìå Setting îïðåäåëÿþò ïîðò ïåðåäà÷è ñîîáùåíèÿ.* 

# Кнопки OCTAVE SHIFT/CURSOR, [ENTER] и [EXIT]

В данном режиме, кнопки OCTAVE SHIFT/CURSOR [<]/[>] используются в качестве кнопок курсора для перемещения между параметров.

При удержании кнопки [MESSAGE] и нажатии пэда для перехода к странице данного режима, кнопка(и) загораются зеленым цветом, индицируя направление возможного перемещения. Невозможно перемещаться в направлении, кнопка которого не светится или горит красным цветом. Вы можете вернуться на первую страницу удержанием кнопки  $[z]$ и нажатием кнопки  $[z]$ .

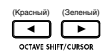

<sub>(‱ања</sup>ј <sub>а‱ања)</sub><br>(مُقَالِحًا أَنَّ à 'Bы можете передвигаться вправо к другому параметру.</sub>

: Âû ìîæåòå ïåðåäâèãàòüñÿ âëåâî ê äðóãîìó ïàðàìåòðó. (Çåëåíûé) (Êðàñíûé)

По постижении послепней страницы, кнопка [ENTER] начнет мигать, Нажмите кнопку [ENTER] пля принятия vстановок и возврата в режим Play. Пля отказа от изменений нажмите кнопку [EXIT] по нажатия кнопки [ENTER].

Ïåðåäàåò ñîîáùåíèÿ All Note Off [Bn, 7B, 00], All Sound Off [Bn, 78, 00] è Reset All Controllers [Bn, 79, 00] ïî всем MIDI-каналам.

Это полезно при "зависании" нот или нестабильной работе MIDI-оборулования. (Числа в скобках являются шестнадцатеричными значениями сообщений; "Bn" — текущий MIDI-канал.)

1) Удерживайте кнопку [MESSAGE] и нажмите пэд [1].

Пэд [1] быстро погаснет, и по всем MIDI-каналам передадутся сообщения All Note Off, All Sound Off и Reset All Controllers. Главный дисплей отобразит "Panic!!".

Отпустите кнопку [MESSAGE] для возврата в режим Play.

*Òîëüêî â äàííîì ñëó÷àå, ñîîáùåíèÿ Panic ïåðåäàþòñÿ â îáà ïîðòà USB Port A è USB Port B, âíå çàâèñèìîñòè* **от установок режима Setting.** 

# [2] SNAP

Передает текущие значения энкодеров и слайдеров (функция "снимка"). Это полезно для записи в секвенсер начальных установок песни и т.д.

*Ôóíêöèÿ "ñíèìêà" îäíîâðåìåííî ïåðåäàåò òåêóùèå çíà÷åíèÿ âñåõ ýíêîäåðîâ è ñëàéäåðîâ.*

- 1) В режиме Play, установите энкодеры и слайдеры в нужные положения. Суб-дисплеи будут отображать значения.
- 2) Удерживайте кнопку [MESSAGE] и нажмите пэд [2].

Пэд [2] быстро погаснет, и передадутся значения энкодеров и слайдеров. Главный писплей отобразит "SnapShot".

Отпустите кнопку [MESSAGE] для возврата в режим Play.

# [3] NOTE OFF

Передает сообщение All Note Off [Bn, 7B, 00] по всем MIDI-каналам.

1) Удерживайте кнопку [MESSAGE] и нажмите пэд [3].

Ïýä [3] áûñòðî ïîãàñíåò, è ïî âñåì MIDI-êàíàëàì áóäåò ïåðåäàíî ñîîáùåíèå All Note Off. Главный дисплей отобразит "AllNtOff".

Отпустите кнопку [MESSAGE] для возврата в режим Play.

# [4] GM ON

Передает сообщение GM System On [F0, 7E, 7F, 09, 01, F7].

1) Удерживайте кнопку [MESSAGE] и нажмите пэд [4].

Пэд [4] быстро погаснет, и будет передано сообщение GM System On. Главный дисплей отобразит "GM On".

Отпустите кнопку [MESSAGE] для возврата в режим Play.

# [5] STOP

Перепает сообщение Stop [FC].

1) Удерживайте кнопку [MESSAGE] и нажмите пэд [5].

Пэд [5] быстро погаснет, и будет передано сообщение Stop. Главный дисплей отобразит "STOP". Отпустите кнопку [MESSAGE] для возврата в режим Play.

# [6] START

Передает сообщение Start [FA].

1) Удерживайте кнопку [MESSAGE] и нажмите пэд [6].

Пэд [6] быстро погаснет, и будет передано сообщение Start. Главный дисплей отобразит "START".

Отпустите кнопку [MESSAGE] для возврата в режим Play.

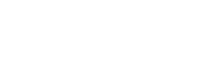

anic

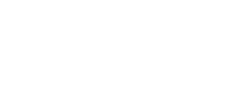

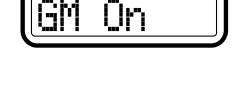

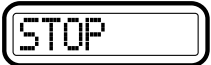

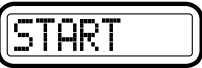

# [7] CONTINUE

Ïåðåäàåò ñîîáùåíèå Continue [FB].

1) Удерживайте кнопку [MESSAGE] и нажмите пэд [7].

Пэд [7] быстро погаснет, и будет передано сообщение Continue. Главный дисплей отобразит "CONTINUE".

Отпустите кнопку [MESSAGE] для возврата в режим Play.

# [8] TAP

Нажатиями пэда [8] с определенными интервалами можно задать темп секвенсера и т.д.

1) Удерживайте кнопку [MESSAGE] и нажмите пэд [8] два или более раз в нужном темпе.

Пэд [8] быстро погаснет, и главный дисплей отобразит передаваемый темп (с точностью до десятых долей).

Отпустите кнопку [MESSAGE] для возврата в режим Play.

*При удержании кнопки [EXIT] и нажатии кнопки [MESSAGE] для выбора состояния блокировки, вы ñìîæåòå çàäàòü òåìï íàæàòèÿìè ïýäà [8] áåç óäåðæàíèÿ êíîïêè [MESSAGE].*

# [9] CTRL

Позволяет выбрать и однократно передать любое сообщение Control Change с определенным значением.

1) Улерживайте кнопку [MESSAGE] и нажмите пэл [9].

Кнопка [MESSAGE] и пэд [9] загорятся, и вы переместитесь на страницу CTRL. Главный дисплей отобразит "Message Select".

*Âûáðàííûé ïàðàìåòð èëè çíà÷åíèå çàìèãàåò íà äèñïëåå.*

- 2) Колесом [VALUE] или пэдами выберите Control Change. Доступный диапазон: 0-127.
- 3) Нажмите кнопку OCTAVE SHIFT/CURSOR [>] для перехода к "Data".
- 4) Колесом [VALUE] или пэдами установите значение сообщения. Доступный диапазон: 0-127.
- 5) Нажмите кнопку OCTAVE SHIFT/CURSOR [>] для перехода к "MIDI Channel".
- 6) Колесом [VALUE] или пэдами определите MIDI-канал для передачи. Доступный диапазон: 1-16.
- 7) Нажмите кнопку [ENTER] для передачи сообщения.

По окончании передачи, главный дисплей отобразит "Trnsmit!", и прибор вернется в режим Play.

Если вы нажмете кнопку [EXIT], отобразится номер сцены.

*Äëÿ îòìåíû ïåðåäà÷è, íà ëþáîì øàãå ïðîöåäóðû íàæìèòå êíîïêó [EXIT] äëÿ âîçâðàòà â ðåæèì Play.*

*Ïðè ïîñëåäóþùåì èñïîëüçîâàíèè äàííîé ôóíêöèè, îòîáðàçèòñÿ ðàíåå âûáðàííîå ñîîáùåíèå. microKONTROL* будет помнить данное сообщение до отключения питания.

# [10] BANK

Ïîçâîëÿåò ïåðåäàòü ñîîáùåíèå Bank Select [Bn, 00, mm], [Bn, 20, bb] (n: MIDI-êàíàë, mm: MSB, bb: LSB). Комбинации двух значений, MSB и LSB, позволяют осуществить выбор из 16384 различных банков.

1) Удерживайте кнопку [MESSAGE] и нажмите пэд [10].

Кнопка [MESSAGE] и пэд [10] загорятся, и вы переместитесь на страницу BANK. Главный дисплей отобразит "MSB" (Most Significant Byte).

- 2) Колесом [VALUE] или пэдами введите значение "MSB". Доступный диапазон: 0-127.
- 3) Нажмите кнопку OCTAVE SHIFT/CURSOR [>] для ïåðåõîäà ê "LSB" (Least Significant Byte).
- 4) Колесом [VALUE] или пэдами введите значение "LSB". Доступный диапазон: 0-127.

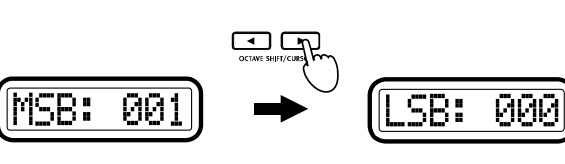

SB:

MMP

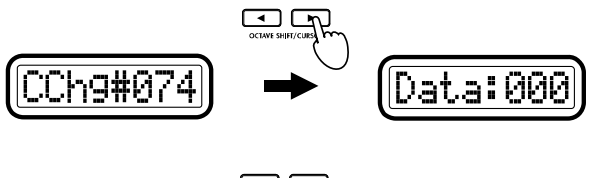

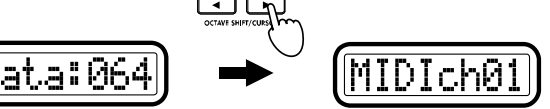

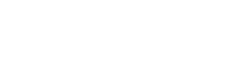

ะ120. Й

h9#000

:NTTNI

- 5) Нажмите кнопку OCTAVE SHIFT/CURSOR [>] для перехода к "MIDI Channel".
- 6) Колесом [VALUE] или пэдами определите MIDIканал для передачи. Доступный диапазон: 1-16.
- 7) Нажмите кнопку [ENTER] для передачи сообщения.

По окончании передачи, главный дисплей отобразит "Trnsmit!", и прибор вернется в режим Play.

Если вы нажмете кнопку [EXIT], отобразится номер сцены.

*Ïðè ïîñëåäóþùåì èñïîëüçîâàíèè äàííîé ôóíêöèè, îòîáðàçèòñÿ ðàíåå âûáðàííîå ñîîáùåíèå. microKONTROL* будет помнить данное сообщение до отключения питания.

 $\overline{\text{SB}}$ 

# [11] PROG

Позволяет передать сообщение Program Change [Cn, mm] (n: канал, mm: номер программы).

1) Удерживайте кнопку [MESSAGE] и нажмите пэд [11].

Кнопка [MESSAGE] и пэд [11] загорятся, и вы переместитесь на страницу PROG. Главный дисплей отобразит "Prog".

- 2) Колесом [VALUE] или пэдами введите номер программы. Доступный диапазон: 0-127.
- 3) Нажмите кнопку OCTAVE SHIFT/CURSOR [>] для перехода к "MIDI Channel".
- 4) Колесом [VALUE] или пэдами определите MIDIканал для передачи. Доступный диапазон: 1-16.
- 5) Нажмите кнопку [ENTER] для передачи сообщения.

По окончании передачи, главный дисплей отобразит "Trnsmit!", и прибор вернется в режим Play.

Если вы нажмете кнопку [EXIT], отобразится номер сцены.

*Ïðè ïîñëåäóþùåì èñïîëüçîâàíèè äàííîé ôóíêöèè, îòîáðàçèòñÿ ðàíåå âûáðàííîå ñîîáùåíèå. microKONTROL* будет помнить данное сообщение до отключения питания.

# [12] BEND

Позволяет передать сообщение Pitch Bend [En, bb, mm] (n: канал, bb: LSB, mm: MSB). Комбинации двух значений, MSB и LSB, позволяют осуществить выбор из 16384 различных значений высоты тона, где 8192  $(LSB=000, MSB=064)$  — центральное значение.

1) Удерживайте кнопку [MESSAGE] и нажмите пэд [12].

Кнопка [MESSAGE] и пэд [12] загорятся, и вы переместитесь на страницу BEND. Главный дисплей отобразит "LSB".

- 2) Колесом [VALUE] или пэдами введите значение "LSB". Доступный диапазон: 0-127.
- 3) Нажмите кнопку OCTAVE SHIFT/CURSOR [>] для перехола к "MSB".
- 4) Колесом [VALUE] или пэдами введите значение "MSB". Доступный диапазон: 0-127.
- 5) Нажмите кнопку OCTAVE SHIFT/CURSOR [>] для перехода к "MIDI Channel".
- 6) Колесом [VALUE] или пэдами определите MIDIканал для передачи. Доступный диапазон: 1-16.
- 7) Нажмите кнопку [ENTER] для передачи сообщения.

По окончании передачи, главный дисплей отобразит "Trnsmit!", и прибор вернется в режим Play.

Если вы нажмете кнопку [EXIT], отобразится номер сцены.

*Ïðè ïîñëåäóþùåì èñïîëüçîâàíèè äàííîé ôóíêöèè, îòîáðàçèòñÿ ðàíåå âûáðàííîå ñîîáùåíèå. microKONTROL*  $óy$ дет помнить данное сообщение до отключения питания.

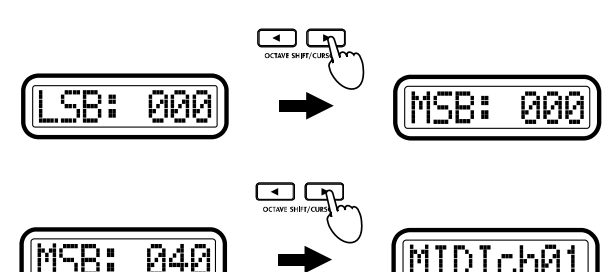

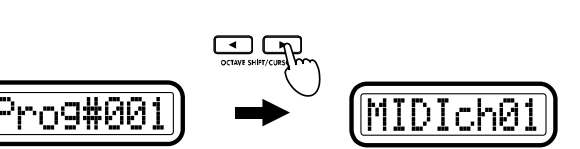

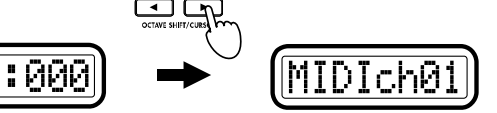

m9#AAP

80

# [13] RPN

Позволяет перелать любое сообщение RPN (Registered Parameter Number). Сообщения RPN используются для осуществления общих установок, независимо от произволителя.

Номер параметра определяется комбинацией двух контроллеров, CC#101 (MSB) и CC#100 (LSB). После определения номера параметра, его значение будет определяться другой парой контроллеров: СС#6 (MSB) и CC#38 (LSB).

1) Удерживайте кнопку [MESSAGE] и нажмите пэд [13].

Кнопка [MESSAGE] и пэд [13] загорятся, и вы переместитесь на страницу RPN. Главный дисплей отобразит "MSB" (номер параметра MSB для CC#101).

- 2) Колесом [VALUE] или пэдами введите значение "MSB". Доступный диапазон: 0-127.
- 3) Нажмите кнопку OCTAVE SHIFT/CURSOR [>] для перехода к "LSB" (номер параметра LSB для CC#100).
- 4) Колесом [VALUE] или пэдами введите значение "LSB". Доступный диапазон: 0-127.
- 5) Нажмите кнопку OCTAVE SHIFT/CURSOR [>] пля перехода к "Dt\_M:" (Data Entry MSB для СС#6).
- 6) Колесом [VALUE] или пэдами введите значение Data Entry MSB. Доступный диапазон: 0-127.
- 7) Нажмите кнопку OCTAVE SHIFT/CURSOR [>] для перехода к "Dt\_L:" (Data Entry LSB для CC#38).
- 8) Колесом [VALUE] или пэдами введите значение Data Entry LSB. Доступный диапазон: 0-127.
- 9) Нажмите кнопку OCTAVE SHIFT/CURSOR [>] для перехода к "MIDI Channel".
- 10) Колесом [VALUE] или пэлами опрелелите MIDIканал для передачи. Доступный диапазон: 1-16.
- 11) Нажмите кнопку [ENTER] для передачи сообщения.

По окончании передачи, главный дисплей отобразит "Trnsmit!", и прибор вернется в режим Play.

Если вы нажмете кнопку [EXIT], отобразится номер сцены.

*Ïðè ïîñëåäóþùåì èñïîëüçîâàíèè äàííîé ôóíêöèè, îòîáðàçèòñÿ ðàíåå âûáðàííîå ñîîáùåíèå. microKONTROL*  $óy$ дет помнить данное сообщение до отключения питания.

# [14] NRPN

Позволяет передать любое сообщение NRPN (Non Registered Parameter Number). Сообщения NRPN используются для осуществления установок, характерных для конкретного прибора или производителя.

Номер параметра определяется комбинацией двух контроллеров, CC#99 (MSB) и CC#98 (LSB). После определения номера параметра, его значение будет определяться другой парой контроллеров: СС#6 (MSB) и CC#38 (LSB).

1) Удерживайте кнопку [MESSAGE] и нажмите пэд [14].

Кнопка [MESSAGE] и пэд [14] загорятся, и вы переместитесь на страницу NRPN. Главный дисплей отобразит "MSB".

Процедура передачи аналогична процедуре передачи RPN.

# [15] EX

Позволяет перепать любое системное эксклюзивное сообщение. Пля примера, перепапим сообщение GM System On [F0, 7E, 7F, 09, 01, F7].

1) Улерживайте кнопку [MESSAGE] и нажмите пэл [15].

Кнопка [MESSAGE] и пэд [15] загорятся, и вы переместитесь на страницу ЕХ. Главный дисплей отобразит "System Exclusive".

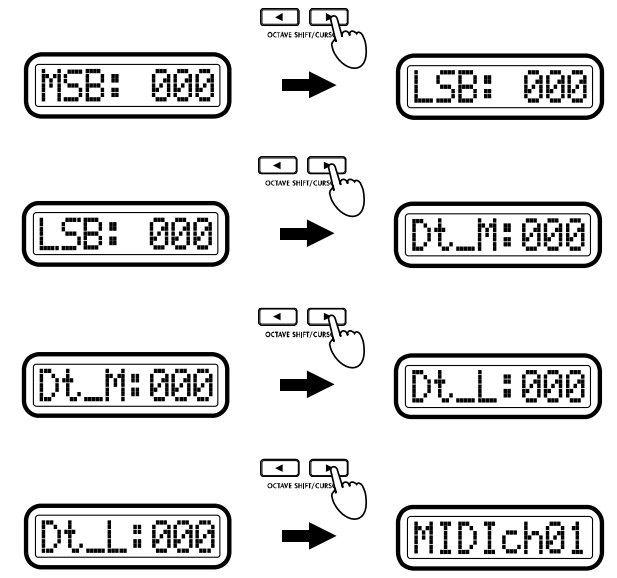

MSB:

AAA

 $2)$  Колесом [VALUE] или пэлами ввелите 7E и нажмите кнопку OCTAVE SHIFT/CURSOR [>] для перехода к вволу слелующего байта.

Ввод с пэдов возможен только в шестнадцатеричном  $\phi$ ормате; кнопка [HEX LOCK] автоматически загорится.

- 3) Колесом [VALUE] или пэдами введите 7F и нажмите кнопку OCTAVE SHIFT/CURSOR [>] для перехода к вводу следующего байта. После ввода байта F7 (End Of Exclusive), кнопка OCTAVE SHIFT/CURSOR [>] загорится зеленым цветом, предлагая перемещаться дальше.
- 4) Аналогично, колесом [VALUE] или пэдами и кнопкой OCTAVE SHIFT/CURSOR [>] введите байты 09 и 01.
- 5) После ввода 01 нажмите кнопку OCTAVE SHIFT/ CURSOR [>] для отображения F7 (End Of Exclusive).
- 6) Нажмите кнопку [ENTER] для передачи сообщения.

По окончании передачи, главный дисплей отобразит "Trnsmit!", и прибор вернется в режим Play.

Если вы нажмете кнопку [EXIT], отобразится номер сцены.

*Âû ìîæåòå ïåðåäàòü ýêñêëþçèâíîå ñîîáùåíèå äî 22 áàéò (áåç ó÷åòà F0 è F7).*

*Ïðè ïîñëåäóþùåì èñïîëüçîâàíèè äàííîé ôóíêöèè, îòîáðàçèòñÿ ðàíåå âûáðàííîå ñîîáùåíèå. microKONTROL* будет помнить данное сообщение до отключения питания.

# [16] FREE

Позволяет передать любое MIDI-сообщение от трех байт и менее. Для примера, передадим сообщение All Notes Off [B0, 7B, 00].

1) Удерживайте кнопку [MESSAGE] и нажмите пэд [16].

Кнопка [MESSAGE] и пэд [16] загорятся, и вы переместитесь на страницу FREE. Главный дисплей отобразит "Message".

*Ïðè âêëþ÷åíèè ïèòàíèÿ, ñîîáùåíèå ïî óìîë÷àíèþ ðàâíî 80.*

2) Колесом [VALUE] или пэдами введите В0 и нажмите кнопку OCTAVE SHIFT/CURSOR [>] для перехода к вводу следующего байта.

 $B$ вод с пэдов возможен только в шестнадцатеричном *формате; кнопка [HEX LOCK] автоматически загорится.* 

*Òîëüêî äëÿ ïåðâîãî áàéòà, äèàïàçîí ðàâåí 80 — FF.*

- 3) Колесом [VALUE] или пэдами введите 7B и нажмите кнопку OCTAVE SHIFT/CURSOR [>] для перехода к вводу следующего байта.
- 4) Колесом [VALUE] или пэдами введите 00. (Если дисплей уже отображает 00, оставьте все как есть.)
- 5) Нажмите кнопку [ENTER] для передачи сообщения.

По окончании перепачи, главный писплей отобразит "Trnsmit!", и прибор вернется в режим Play.

Если вы нажмете кнопку [EXIT], отобразится номер сцены.

*Âû ìîæåòå ïåðåäàòü ñîîáùåíèå äî 3 áàéò. Ïðîâåðÿåòñÿ òîëüêî áàéò ñòàòóñà ñîîáùåíèÿ; microKONTROL íå îñóùåñòâëÿåò ïðîâåðêó êîððåêòíîñòè ñàìîãî ñîîáùåíèÿ.*

*Для одно-байтных сообщений, muna Realtime, передаются только первые один или два байта (в зависимости îò áàéòà ñòàòóñà).*

*Ïðè ïîñëåäóþùåì èñïîëüçîâàíèè äàííîé ôóíêöèè, îòîáðàçèòñÿ ðàíåå âûáðàííîå ñîîáùåíèå. microKONTROL* будет помнить данное сообщение до отключения питания.

*Ñèñòåìíûå ýêñêëþçèâíûå ñîîáùåíèÿ è íåîïðåäåëåííûå MIDI-ñîîáùåíèÿ íå ïåðåäàþòñÿ. Ãëàâíûé äèñïëåé*  $o$ тобразит "BadMesg!".

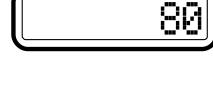

RЙ

78

78

ЙЙ

90

ЙP

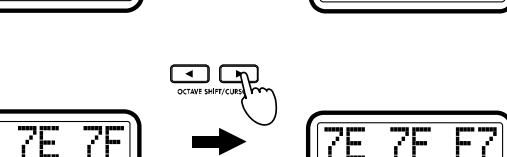

FØ

09.

01

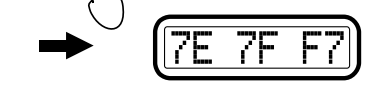

09

FØ

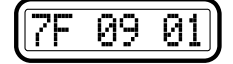

Й

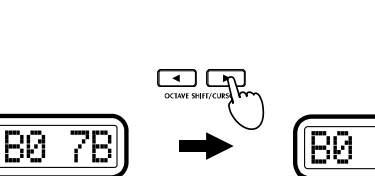

Β0

# Режим Scene

В режиме Scene вы можете выбирать и сохранять сцены, загружать пресетные сцены, а также передавать и принимать дампы данных.

Режим Scene имеет пять страниц.

Удерживайте кнопку [SCENE]; главный дисплей отобразит "ScenePd?", пэды  $[1] - [12]$  засветятся, а соответствующий текущей сцене пэд будет мигать. Затем нажмите один из следующих пэдов для выбора сцены или страницы. Иначе, вы можете удерживать кнопку [EXIT] и нажать кнопку [SCENE]; главный дисплей отобразит "ScenePad?", и microKONTROL будет ожидать выбора страницы (блокировка). Далее, нажмите пэд для выбора страницы.

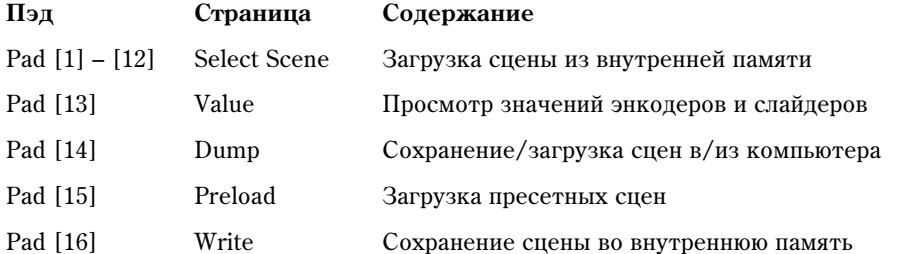

# Кнопки OCTAVE SHIFT/CURSOR, [ENTER] и [EXIT]

На страницах [15] PRELOAD и [16] WRITE, вы можете использовать кнопки OCTAVE SHIFT/CURSOR  $\lfloor \cdot \rfloor / \lfloor > \rfloor$ в качестве кнопок курсора для перемещения между параметрами.

При удержании кнопки [SCENE] и нажатии пэда для перехода к странице данного режима, кнопка(и) загораются зеленым цветом, индицируя направление возможного перемещения. Невозможно перемещаться в направлении, кнопка которого не светится или горит красным цветом.

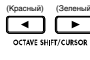

<sub>(Kaanaa)</sub><br>(مَثَلُ آهي) : Вы можете передвигаться вправо к другому параметру.

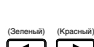

<sub>@@@@@@}}</sub> <sub>(@@@@@}}</sub><br>( ``} Вы можете передвигаться влево к другому параметру.

По достижении последней страницы, кнопка [ENTER] начнет мигать. Нажмите кнопку [ENTER] для выполнения команд Load или Write и возврата в режим Play. Нажмите кнопку [EXIT] для отказа от изменений до нажатия кнопки [ENTER].

# [1]...[12] Select Scene

Здесь осуществляется выбор сцены из внутренней памяти microKONTROL.

1) Удерживайте кнопку [SCENE] и нажмите пэд с номером сцены ([1] — [12]).

Пэд начнет мигать, и главный дисплей отобразит имя выбранной сцены.

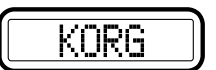

Отпустите кнопку [SCENE] для возврата в режим Play.

*Ïðè âêëþ÷åíèè ïèòàíèÿ, óñòàíàâëèâàåòñÿ ïîñëåäíÿÿ âûáðàííàÿ ñöåíà.*

*Áóäüòå âíèìàòåëüíû, ïîñëå ìîäèôèöèðîâàíèÿ òåêóùåé ñöåíû åå ïîâòîðíûé âûáîð îòìåíÿåò âñå èçìåíåíèÿ.* 

Загрузка сцены изменяет внутренние установки microKONTROL и не вызывает передачи MIDI-сообщения *÷åðåç ðàçúåìû USB èëè MIDI.*

*Íèêîãäà íå îòêëþ÷àéòå ïèòàíèå ïðè ñìåíå ñöåí; ýòî ìîæåò ïîâðåäèòü âíóòðåííèå äàííûå.*

# [13] VALUE

Отображает текушие значения энколеров и слайлеров на суб-лисплеях. Вы можете проверить их перед использованием функции "снимка" режима Message.

1) Удерживайте кнопку [SCENE] и нажмите пэд [13]. Главный дисплей отобразит "VALUE" и суб-дисплеи будут индицировать текущие значения энкодеров и слайдеров.

Первые три цифры соответствуют значению энкодера, последние три цифры — значению слайдера.

Отпустите кнопку [SCENE] для возврата в режим Play.

Jrite#0

# [14] DUMP

На данной странице можно осуществлять обмен данными между microKONTROL и библиотечным программным обеспечением компьютера. Возможна перепача параметров спен и общих панных.

- 1) Удерживайте кнопку [SCENE] и нажмите пэд [14]. Кнопка [SCENE] и пэд [14] загорятся, и вы переместитесь на страницу Dump.
- 2) В программе библиотеки выполните MIDI Data Dump или Dump Request пля обмена панными.
- 3) Нажмите кнопку [EXIT] для возврата в режим Play.

*Ïðè èñïîëüçîâàíèè áèáëèîòå÷íîãî ïðîãðàììíîãî îáåñïå÷åíèÿ, microKONTROL ïåðåìåñòèòñÿ íà ñòðàíèöó Dump автоматически.* 

# [15] PRELOAD

Здесь осуществляется загрузка пресетных сцен в память microKONTROL.

Возможна загрузка любой из 12 пресетных сцен под любым номером сцены.

1) Удерживайте кнопку [SCENE] и нажмите пэд [15]. Кнопка [SCENE] загорится, и вы переместитесь на страницу Preload. Главный дисплей отобразит "Source" (выбор пресета), и соответствующий пэд замигает.

 $B$ ыбираемый параметр или значение будут мигать на главном дисплее.

- 2) Колесом [VALUE] или пэдами выберите пресетную сцену. При использовании пэдов, просто нажмите кнопку соответствующего загружаемой сцене пэда.
- 3) Нажмите кнопку OCTAVE SHIFT/CURSOR [>] для перехода к "Destination" (выбор позиции загрузки).
- 4) Колесом [VALUE] или пэдами выберите позицию загружаемой сцены.
- 5) Нажмите кнопку OCTAVE SHIFT/CURSOR [>]. Главный дисплей отобразит "Sure ?".
- 6) Нажмите кнопку [ENTER] для загрузки пресетной сцены. По окончании загрузки, главный дисплей отобразит "Complete" и прибор вернется в режим Play. Если вы нажмете кнопку [EXIT], отобразится номер сцены.

*Для отмены загрузки, на любом шаге процедуры нажмите кнопку [EXIT] для возврата в режим Play.* 

*Íèêîãäà íå îòêëþ÷àéòå ïèòàíèå ïðè çàãðóçêå äàííûõ; ýòî ìîæåò ïîâðåäèòü âíóòðåííèå äàííûå.*

# [16] WRITE

Здесь осуществляется сохранение текущих установок контроллеров в виде сцены.

В память microKONTROL возможно сохранение 12 различных сцен.

- 1) Удерживайте кнопку [SCENE] и нажмите пэд [16]. Кнопка [SCENE] загорится, и вы переместитесь на страницу WRITE. Главный дисплей отобразит номер текущей сцены, и соответствующий пэд замигает.
- 2) Колесом [VALUE] или пэдами выберите назначение записи.
- 3) Нажмите кнопку OCTAVE SHIFT/CURSOR [>] для перехода к "Name".
- 4) Колесом [VALUE] выберите имя. Оно будет отображаться на главном писплее в режиме Play.

*Ïîñèìâîëüíûé ââîä èìåíè íåâîçìîæåí.*

- 5) Нажмите кнопку OCTAVE SHIFT/CURSOR [>]. Главный дисплей отобразит "Sure ?".
- 6) Нажмите кнопку [ENTER] для выполнения записи.

По окончании записи, главный дисплей отобразит "Complete" и прибор вернется в режим Play. Если вы нажмете кнопку [EXIT], отобразится номер сцены.

Для отмены загрузки, на любом шаге процедуры нажмите кнопку [EXIT] для возврата в режим Play.

*Íèêîãäà íå îòêëþ÷àéòå ïèòàíèå ïðè çàãðóçêå äàííûõ; ýòî ìîæåò ïîâðåäèòü âíóòðåííèå äàííûå.*

t.e#P

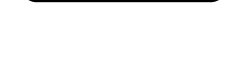

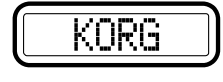

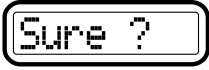

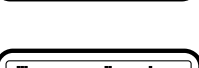

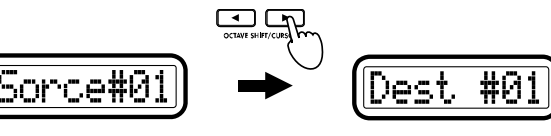

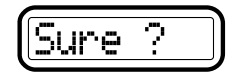

nme

iorce#A

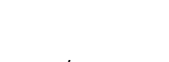

"DUMP"

# П риложения

# Доступные MIDI-сообщения

microKONTROL позволяет передавать следующие MIDI-сообщения.

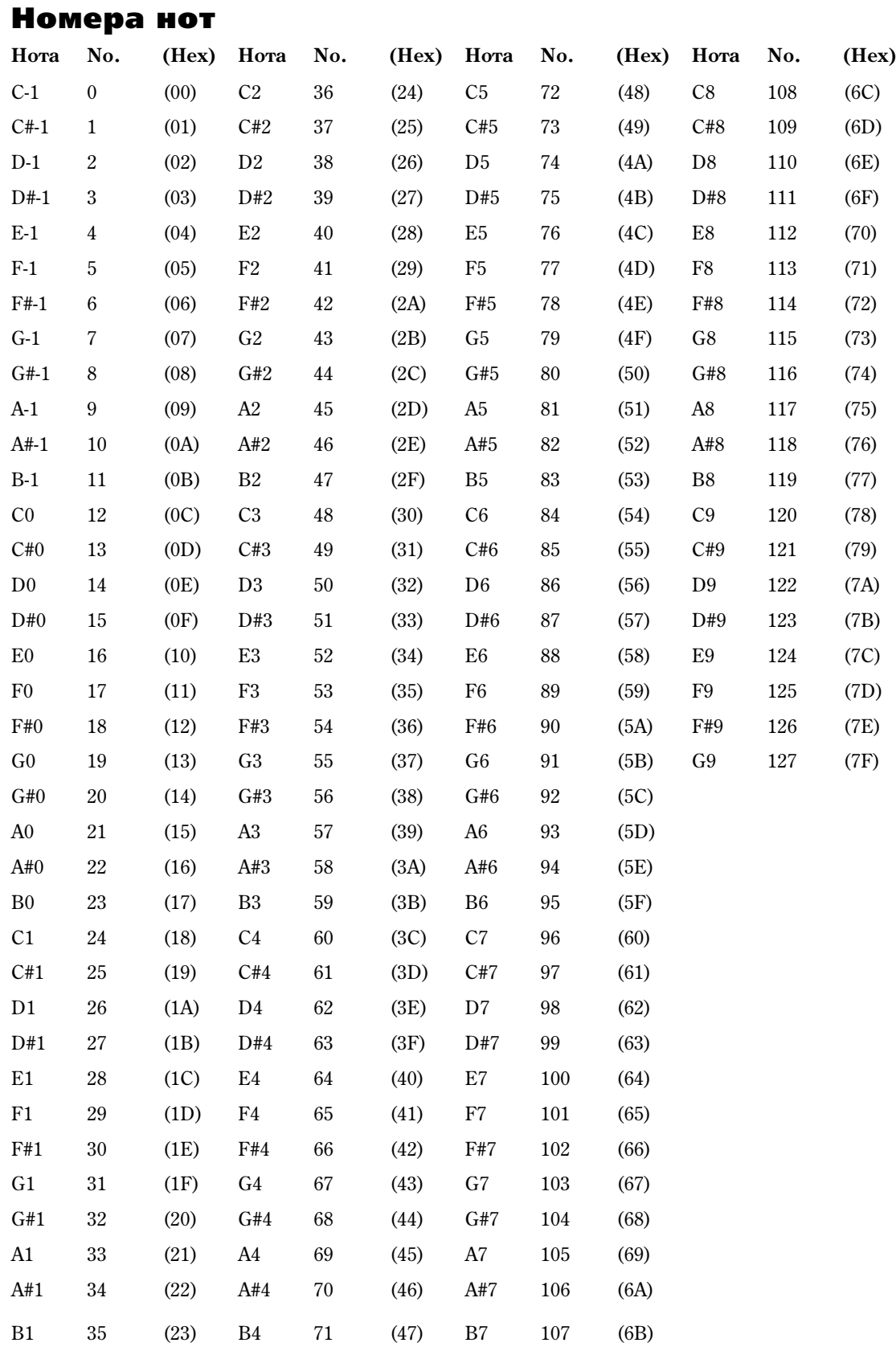

# Канальные сообщения

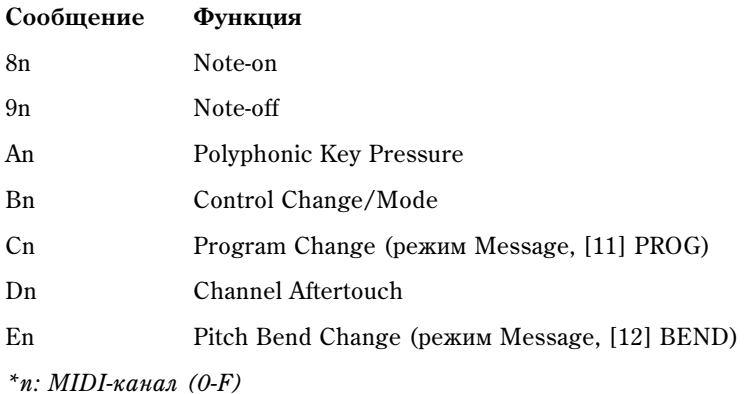

# Сообщения System Realtime

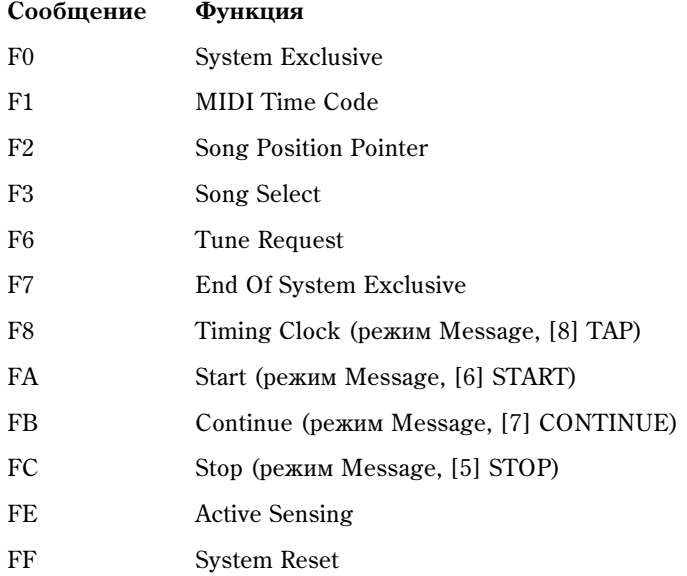

# Сообщения MIDI Control Change

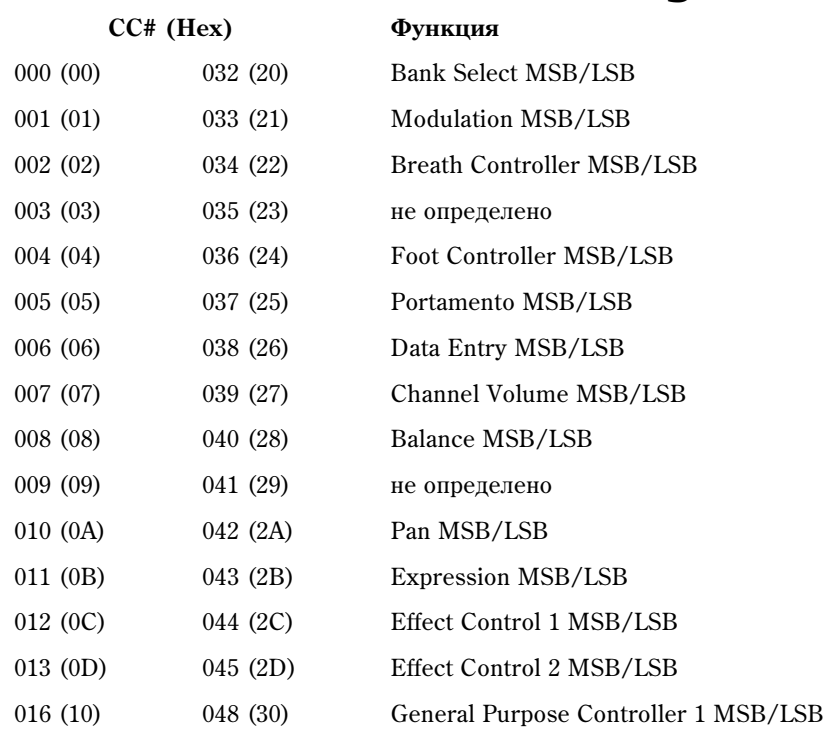

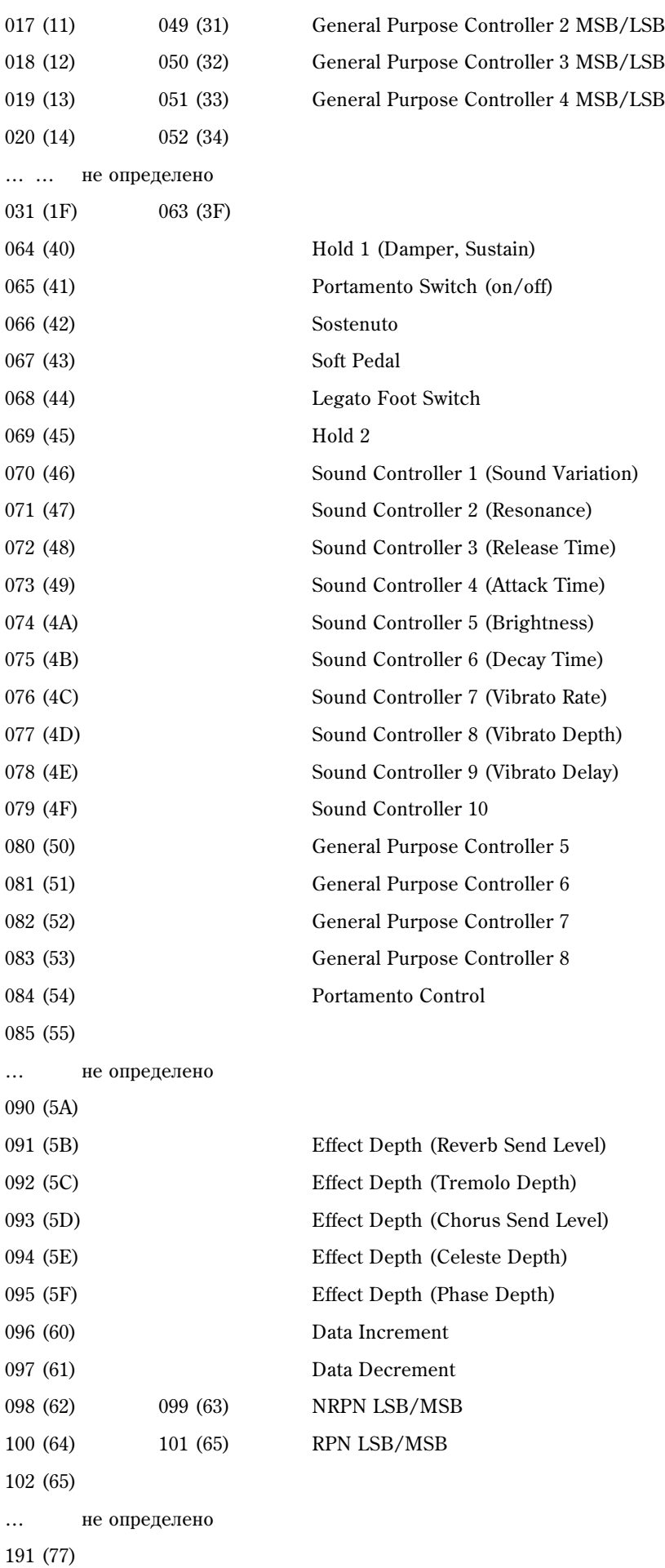

# Сообщения Channel Mode

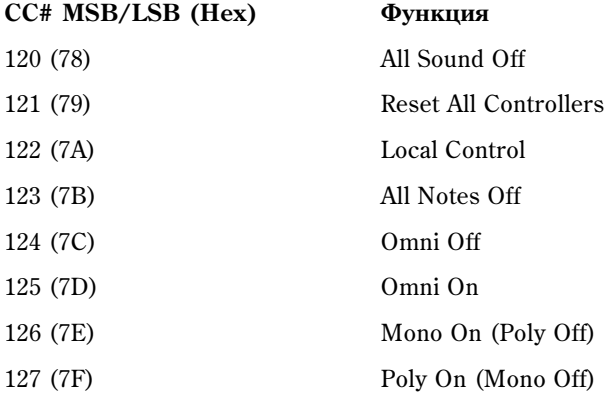

# RPN MSB/LSB

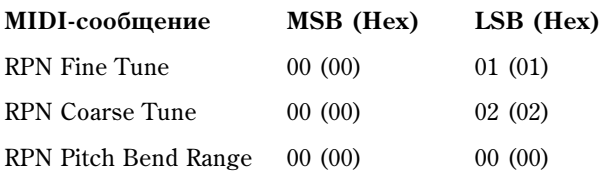

# Библиотечное программное обеспечение

Программа библиотеки позволяет манипулировать хранящимися в памяти microKONTROL 12 сценами, составляющими "набор сцен".

*Ïðèâåäåíû ïðèìåðû ýêðàíîâ äëÿ Mac OS X.*

# Инсталляция

Откройте программу установки на CD-ROM и инсталлируйте программное обеспечение, следуя экранным инструкциям.

# Вид программы

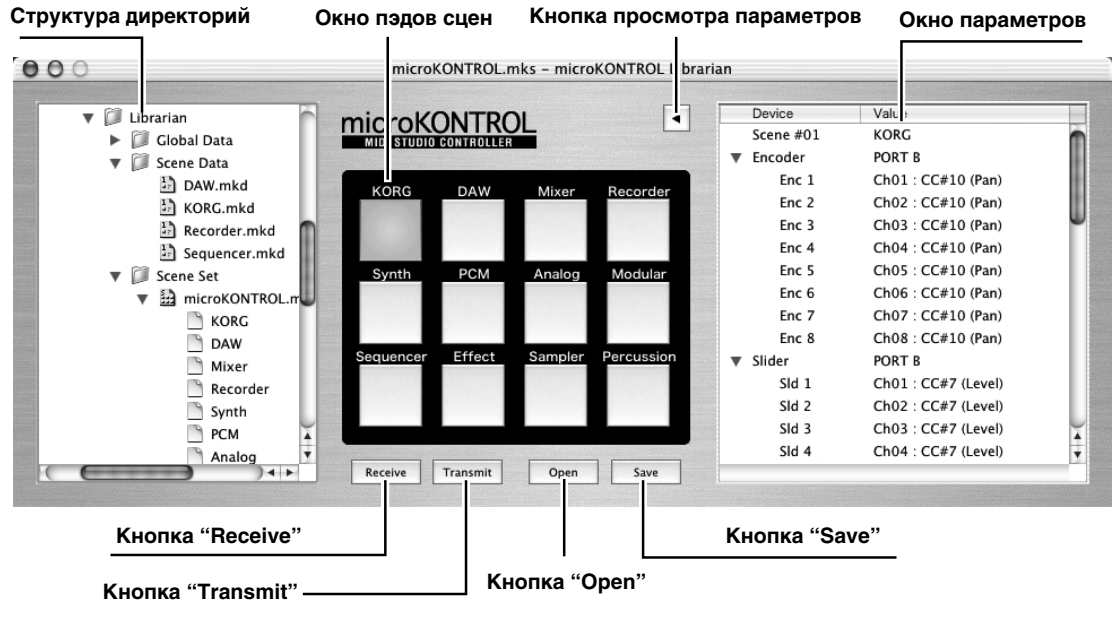

### Структура директорий

Отображает структуру хард-диска компьютера.

### Окно пэдов сцен

Отображает и редактирует наборы сцен.

#### Кнопка просмотра параметров

Включает/отключает отображение параметров.

#### Окно параметров

Отображает назначения контроллеров выбранной спены.

#### **Êíîïêà "Receive"**

Загружает набор сцен из microKONTROL.

#### **Êíîïêà "Transmit"**

Загружает набор сцен в microKONTROL.

#### **Êíîïêà "Open"**

Загружает набор сцен в компьютер. Загруженный набор сцен отображается в окне пэдов сцен.

#### **Кнопка "Save"**

Сохраняет набор сцен под выбранным именем.

# Сохранение сцен в компьютер

Возможно сохранение в компьютер 12 спен microKONTROL в качестве набора спен.

*Не оперируйте с microKONTROL в процессе обмена данными. При появлении сообщения об ошибке, проверьте*  $k$ *оммутацию в драйвере MIDI.* 

- 1) Запустите программу библиотеки.
- 2) Нажмите кнопку "Receive".

microKONTROL автоматически перейдет на страницу Dump режима Scene и передаст данные в программу.

По окончании приема, программа отобразит диалоговое окно. Нажмите кнопку "ОК".

Принятые данные отобразятся в окне пэдов сцен.

Вы можете нажать кнопку просмотра параметров для открытия окна параметров и проверки назначений контроллеров.

Для редакции имени дважды нажмите имя сцены над окном пэдов сцен.

- 3) Нажмите кнопку "Save". Отобразится пиалоговое окно "Save Scene Set".
- 4) Назначьте имя файла, определите местоположение сохранения и нажмите кнопку "Save". Файл будет сохранен.

#### Сохраняемые данные

Программа и microKONTROL могут обмениваться следующими данными.

Набор сцен: Файл набора из 12 сцен с расширением ".mks".

Данные сцены: Файл данных одной сцены с расширением ".mkd".

Общие данные: Файл общих данных с расширением ".mkg".

 $O$ бмен данными сцены с microKONTROL может осуществляться только в наборе сцен.

# Загрузка сцен в microKONTROL

Возможна загрузка набора сцен из компьютера в microKONTROL.

1) В структуре директорий выберите файл набора сцен (".mks") и перетащите его в окно пэдов сцен.

Если отобразится пиалоговое окно "Select Scene", выберите All Scene и нажмите "ОК".

*Äëÿ ñîõðàíåíèÿ ñöåíû, ïåðåòàùèòå èìÿ ñöåíû (èç ïîçèöèè íàä îêíîì ïýäîâ ñöåí) â ñòðóêòóðó äèðåêòîðèé. Äëÿ çàãðóçêè ñöåíû, ïåðåòàùèòå ñîõðàíåííóþ ñöåíó èç ñòðóêòóðû äèðåêòîðèé â îêíî ïýäîâ ñöåí. Äëÿ îáìåíà ñöåí ìåæäó äâóìÿ ïýäàìè, ïåðåòàùèòå èìÿ ïåðâîé ñöåíû â ïýä âòîðîé ñöåíû.*

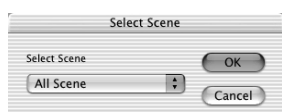

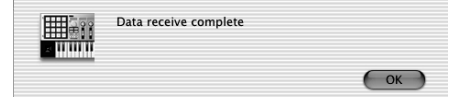

2) Нажмите кнопку "Transmit".

Диалоговое окно запросит подтверждение на перезапись данных памяти microKONTROL. Нажмите "ОК".

Scene data is replaced by this operation. Are you sure? Show an alert before sending (Cancel) (OK)

Данные сцены будут загружены из программы библиотеки в microKONTROL.

3) По окончании передачи, программа отобразит диалоговое окно. Нажмите "ОК".

Когда microKONTROL закончит прием данных, его главный дисплей отобразит "Complete".

# Команды меню

### File

#### **New**

Создание нового набора сцен.

### **Open Scene Set...**

Чтение набора сцен из файла.

### **Open Recent**

Отображение списка последних открытых файлов наборов сцен.

#### **Save Scene Set**

Перезапись текущего отредактированного набора сцен в существующий файл.

#### **Save Scene Set As...**

Сохранение текущего отредактированного набора сцен в новый файл.

### **Load Scene Data...**

Загрузка файла данных сцены в текущую сцену.

#### **Save Scene Data...**

Сохранение текущей сцены в файл данных сцены.

### **Output Parameter... [Mac]**

Сохранение назначений текущей сцены в формате PDF.

### Edit

#### **Undo**

Отмена результата последней операции со сценами.

#### **Redo**

Повторное выполнение последней операции со сценами для отмены Undo.

### **Cut**

Удаление установок назначений выбранной сцены.

### **Copy**

Копирование установок назначений выбранной сцены.

#### **Paste**

Помещение скопированных установок в выбранную сцену.

# **Clear**

Стирание установок назначений выбранной сцены.

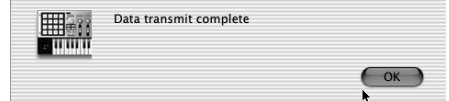

### **Exchange**

Обмен двух сцен.

### **Rename**

Редакция имени выбранной сцены.

# View

### **Tool Bar [Win]**

Включение/отключение отображения панели инструментов. При отображении, слева от данной команды индицируется флажок.

### **Status Bar [Win]**

Включение/отключение отображения панели состояния. При отображении, слева от данной команды индицируется флажок.

### **Parameter Viewer**

Включение/отключение отображения окна параметров. При отображении, слева от данной команды индицируется флажок.

### **Refresh Folder Tree**

Обновление отображения списка директорий.

### MIDI

### **Receive Scene Set**

Прием набора сцен из microKONTROL.

### **Transmit Scene Set**

Запись текущего набора сцен в microKONTROL.

### **Receive Global Data...**

Прием общих данных из microKONTROL и сохранение их в файл общих данных.

### **Transmit Global Data...**

Загрузка общих данных из файла и их запись в microKONTROL.

### **Preview Scene Data**

Загрузка назначений выбранной сцены в microKONTROL без сохранения их в памяти сцен microKONTROL. Данная команда также выполняется при удержании кнопки [Shift] (Win) / [Option] (Mac) и нажатии пэда просматриваемой сцены.

### **Set MIDI Port... [Win]**

Открытие окна установок порта MIDI.

## Window [Mac]

### **Minimize Window**

Минимизания окна.

### **Bring All to Front**

Отображение окон библиотеки поверх остальных окон.

# About [Win]

Отображение версии программного обеспечения.

*[Mac]: пункт меню только для Macintosh.* 

*[Win]: пункт меню только для Windows.* 

# "Горячие" клавиши

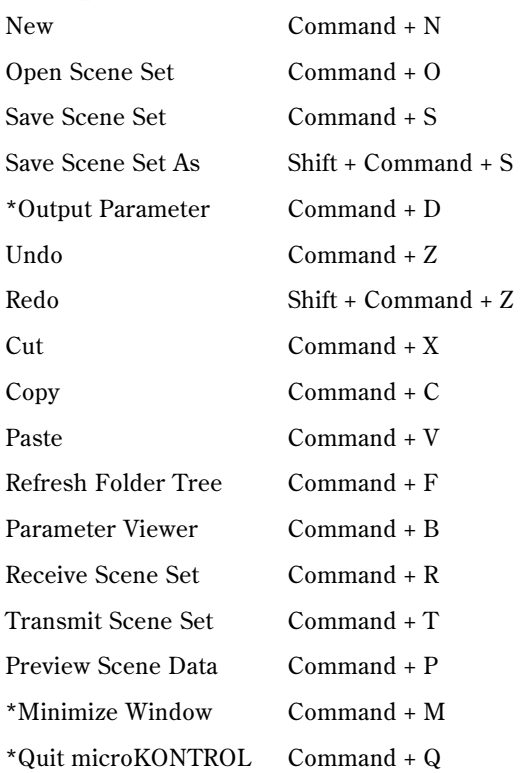

*B* системе Windows, вместо кнопки [Command] используйте кнопку [Ctrl]. Пункты, помеченные звездочкой (\*), недоступны в Windows.

# MIDI-совместимость

### Системные эксклюзивные сообщения microKONTROL

F0: Начало сообщения

42: Korg ID

 $\sim$ 

4n: [n=0-F] общий MIDI-канал 1-16

6E: Идентификатор модели

00: Суб-идентификатор microKONTROL

ff: Идентификатор функции (тип сообщения)

F7: Конец сообщения

### Переключение сцен

Когда microKONTROL принимает сообщение [F0, 42, 4n, 6E, 00, 1F, 14, ss, F7] (ss=00: сцена номер  $1 - 0B$ : сцена номер 12), он переключается на соответствующую сцену. При переключении сцены, microKONTROL передает [F0, 42, 4n, 6E, 00, 5F, 4F, ss, F7]

### Передача сцен или общих данных (дампы)

microKONTROL может передавать параметры сцен и общие параметры в виде эксклюзивных MIDI-данных. Передача таких данных во внешнее устройство называется "дамп данных". Дамп данных передается при получении microKONTROL запроса от программы библиотеки.

Таблица "MIDI-сообщений" (включая информацию о формате эксклюзивных MIDI-данных) находится на прилагаемом CD-ROM.

# Собственный режим Korg

Кроме работы в качестве контроллера общего назначения, microKONTROL также имеет "собственный режим". В данном режиме microKONTROL может использоваться в качестве контроллера программного обеспечения, поддерживающего этот режим.

*Óñòàíîâêè ðåæèìà Setting èãíîðèðóþòñÿ. Ñîõðàíèòå èõ äî ïåðåõîäà â ñîáñòâåííûé ðåæèì.*

*Понятие режимов Play, Setting, Message и Scene не используется.* 

Собственный режим также поддерживает прием/передачу через разъемы MIDI.

 $Y$ *становки порта USB также изменяются*.

1) В программном обеспечении выберите собственный режим Korg microKONTROL.

Дисплей отобразит соответствующее сообщение.

2) Манипулируйте контроллерами, как обычно.

 $\Phi$ ункции кнопок, отличных от OCTAVE SHIFT/CURSOR  $\lceil$ < $\rceil$ / $\lceil$ >], и назначения контроллеров будут зависеть от установок программного обеспечения. Кнопки OCTAVE SHIFT/CURSOR  $\lceil \langle 2/1 \rangle \rceil$  будут функционировать в качестве сдвига октавы, и установки октавы будут сбрасываться при переходе в собственный режим.

В собственном режиме, порты USB будут передавать следующие сообщения.

**Port A:** Собственные сообщения кнопок и контроллеров.

Port В: Сообщения нот и pitch bend.

3) Пля выхода из собственного режима произведите соответствующие операдии в программном обеспечении или уперживая одну из кнопок [SETTING], [MESSAGE] или [SCENE], нажмите кнопку [EXIT].

microKONTROL вернется в режим Play.

*Îáû÷íî âûõîä èç ñîáñòâåííîãî ðåæèìà îñóùåñòâëÿåòñÿ ñïåöèàëüíîé êîìàíäîé ìåíþ ïðîãðàììíîãî îáåñïå÷åíèÿ. Ïðè ðàñêîììóòàöèè îáîðóäîâàíèÿ èëè ïî äðóãèì ïðè÷èíàì íåäîñòóïíîñòè äàííîãî ñïîñîáà, осуществляйте выход из собственного режима кнопками microKONTROL.* 

# Неисправности

#### Отсутствует питание

- Проверьте положение выключателя питания.
- Проверьте коммутацию microKONTROL с компьютером через USB. Если писплей отображает "LowPower", используйте сетевой апаптер или хаб с собственным питанием.

#### Не устанавливается драйвер

- Проверьте правильность установки CD-ROM в привод.
- Очистите линзу CD-привода.
- Драйвер не может быть установлен с сетевого СD-привода.

### Программное обеспечение не распознает microKONTROL

- Проверьте USB-кабель.
- Проверьте следующее:

B Windows XP перейдите в "Sounds and Audio Devices Properties" панели управления и выберите меню Hardware.

В Mac OS X перейдите в директории Application, затем Utility "Audio MIDI Settings", выберите меню "MIDI Devices" и проверьте распознавание microKONTROL.

Некоторые компьютеры могут не распознавать microKONTROL из-за их нестандартной аппаратной  $k$ <sup>*o*</sup> $\nu$ </sub><sup>*ĝ*</sup><sup>*w*</sup> $\alpha$ <sup>*n*</sup> $\alpha$ <sup>*n*</sup> $\alpha$ *n*<sup>*n*</sup>.

- Проверьте назначения microKONTROL и установки порта USB-MIDI.
- Выйлите из собственного режима.
- Если microKONTROL находится в состоянии "блокировки", нажмите кнопку [EXIT] для возврата в режим Play.
- Подключенное оборудование и программное обеспечение могут не распознавать некоторые сообщения. Обращайтесь к руководству пользователя соответствующего оборудования.

### Отсутствует синхронизация с внешним оборудованием

- Темп MIDI Clock в microKONTROL установлен в "Clock Off".
- Некорректны установки MIDI Clock во внешнем оборудовании.

#### Отсутствует вывод сообщений через разъем MIDI

• Если к разъему USB в microKONTROL подключен кабель, MIDI-сообщения с клавиатуры и контроллеров microKONTROL не передаются через разъем MIDI.

#### Клавиатура или пэды не передают динамику

- Если параметр velocity назначен на джойстик, то он игнорируется при установке джойстика в отличное от центрального положение.
- Проверьте установки velocity.

#### На некоторых нотах отсутствует aftertouch

• При использовании Polyphonic Pressure и взятии аккорда, aftertouch эффективен только для последней взятой ноты.

#### Зависание нот

• При наличии такой ситуации, выполните команду [3] All Note Off или [1] Panic режима Message.

# Технические характеристики

### Контроллеры

- Клавиатура: 37-нотная, динамическая, компактная
- Вращающиеся энкодеры: 8
- Слайдеры: 8
- Пэды: 16, динамические
- Джойстик: четыре направления, с кнопкой
- Колесо [VALUE]

### Дисплей

- Главный дисплей: 8-символьный (8 х 5 точек) жидкокристаллический с трехцветной подсветкой
- Суб-дисплей х 8: 8-символьный (8 х 5 точек) жидкокристаллический с трехцветной подсветкой
- Индикатор темпа

#### Память

- Пользовательские позиции: 12
- Общая память:  $1$

#### Разъемы

- Педаль
- MIDI IN/OUT
- USB
- Питания (9 В постоянного тока)

#### Питание

- 9 В постоянного тока, сетевой адаптер
- Шина USB (при работе через USB)
- $\bullet$  6 батарей АА

#### Потребляемый ток

- При питании от USB: около 350 мА (макс. 450 мА)
- При питании от сетевого адаптера: около 450 мА (макс. 500 мА)
- Длительность работы от батарей: около 6 часов (6 щелочных батарей)

#### Габариты

• Ширина 521 мм, глубина 231 мм, высота 67 мм

#### Вес

 $\bullet$  2.5  $\text{KT}$ 

#### Комплект поставки

- Сетевой адаптер
- **љ**
- CD-ROM (содержащий библиотечное программное обеспечение microKONTROL, шаблоны сцен, драйверы)
- Наклейки для пэдов
- Руководство пользователя
- Таблица MIDI-сообщений / Список имен
- Лицензионное соглашение

### Требования к компьютеру

#### **Macintosh**

- Поддерживаемые операционные системы: Mac OS X 10.2 и старше
- Модели компьютеров: Apple Macintosh с портом USB и поддержкой Mac OS X

#### **Windows**

- Попперживаемые операционные системы: Microsoft Windows XP Home Edition/Professional
- Модели компьютеров: с портом USB и поддержкой Windows XP (рекомендуется чипсет USB производства Intel Corporation)

#### Опции

- Дампер-педаль  $DS-1H$
- Педальный переключатель PS-1

*Õàðàêòåðèñòèêè äàííîãî ïðîäóêòà ìîãóò èçìåíÿòüñÿ áåç ïðåäâàðèòåëüíîãî óâåäîìëåíèÿ.*